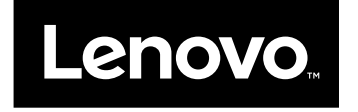

# Benutzerhandbuch

**Lenovo V510–14IKB und Lenovo V510–15IKB**

Vor Verwendung dieser Informationen und des darin beschriebenen Produkts sollten Sie die folgenden Informationen lesen:

- Sicherheit, Garantie und Einrichtung
- $\bullet$ "Wichtige [Sicherheitshinweise"](#page-5-0) auf Seite [iv](#page-5-0)
- Anhang D "[Bemerkungen"](#page-62-0) auf Seite [49](#page-62-0)

Aktuelle Angaben zur Konformität elektronischer Geräte und Umweltinformationen erhalten Sie auf den Lenovo Websites mit Konformitätshinweisen.

- Konformitätshinweise finden Sie unter: <http://www.lenovo.com/compliance>
- Hier können Sie Umweltinformationen herunterladen: <http://www.lenovo.com/ecodeclaration>

**Anmerkung:** Sofern nicht anders angegeben, gelten die Abbildungen in diesem Handbuch für Lenovo V510–15IKB.

**Erste Ausgabe (April 2016)**

**© Copyright Lenovo 2016.**

**LIMITED AND RESTRICTED RIGHTS NOTICE: If data or software is delivered pursuant <sup>a</sup> General Services Administration "GSA" contract, use, reproduction, or disclosure is subject to restrictions set forth in Contract No. GS-35F-05925.**

# **Inhaltsverzeichnis**

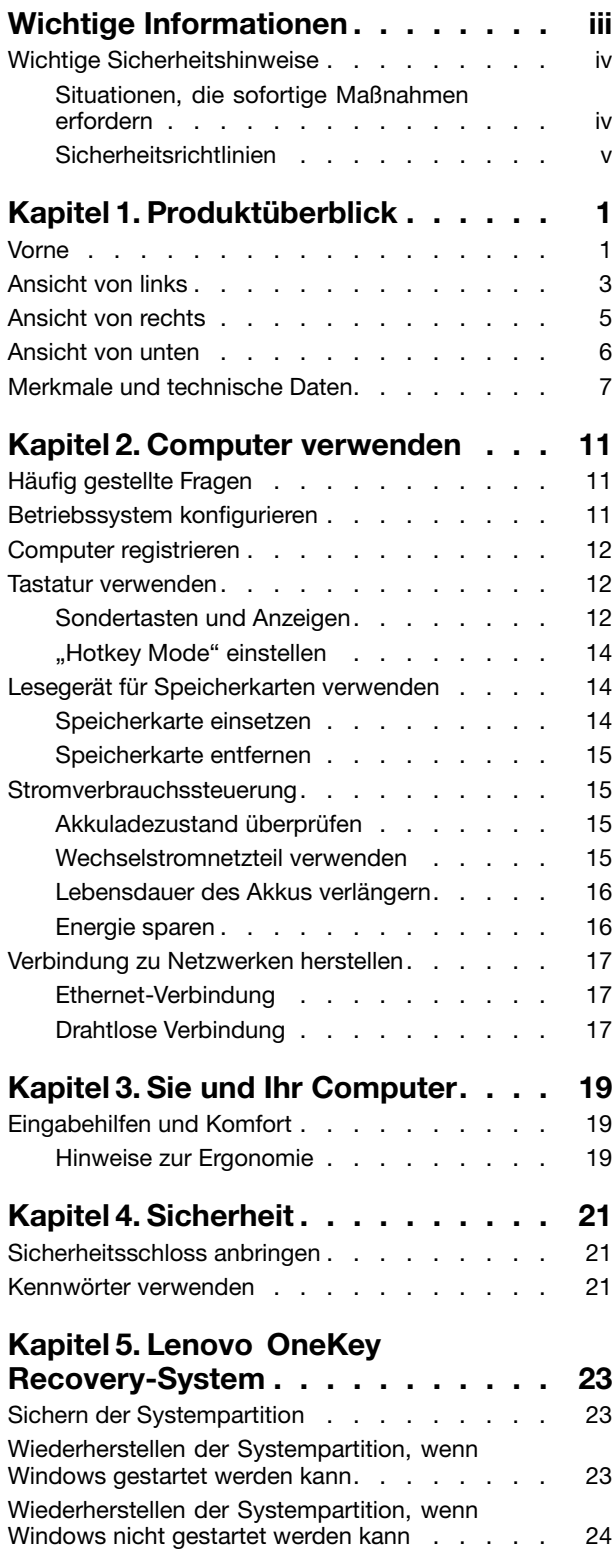

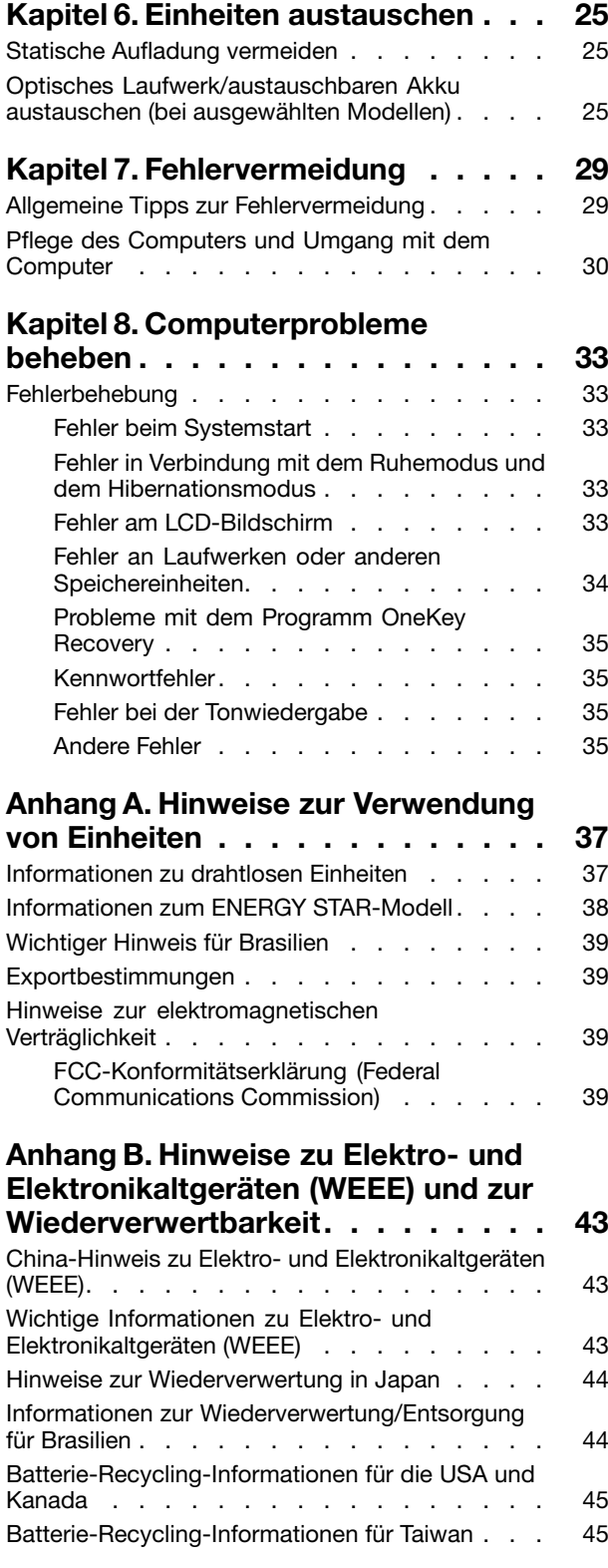

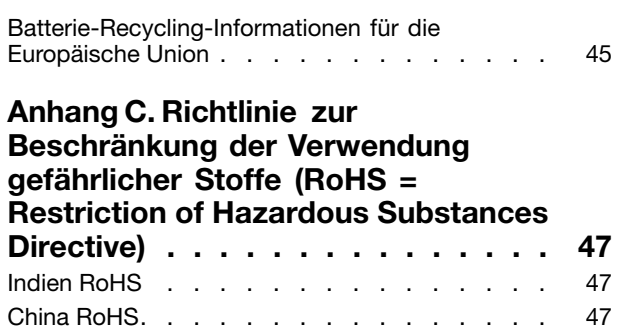

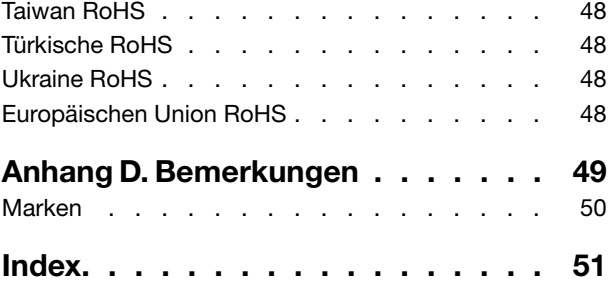

# <span id="page-4-0"></span>**Wichtige Informationen**

Bei Beachtung der nachfolgend aufgeführten Hinweise wird Ihnen der Computer noch lange Freude bereiten. Andernfalls kann es zu Hautreizungen oder Verletzungen kommen, oder am Computer können Fehler auftreten.

#### **Schützen Sie sich vor der vom Computer erzeugten Wärme.**

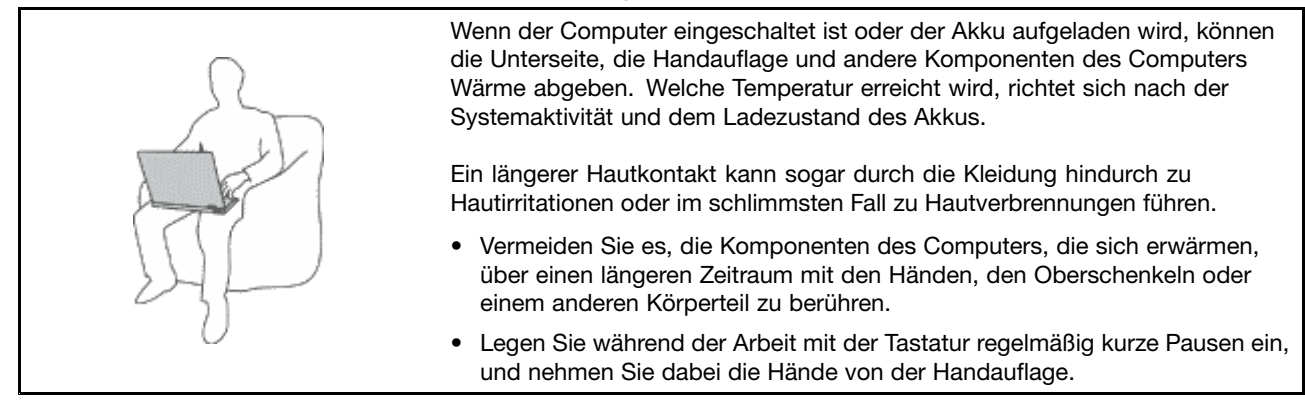

#### **Schützen Sie sich vor der vom Netzteil erzeugten Wärme.**

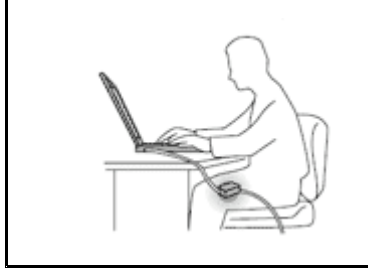

Das Netzteil erwärmt sich, wenn es an den Computer angeschlossen und mit einer Netzsteckdose verbunden ist.

Ein längerer Hautkontakt kann sogar durch die Kleidung hindurch zu Hautverbrennungen führen.

- Vermeiden Sie es, das Netzteil über einen längeren Zeitraum zu berühren, wenn Sie es verwenden.
- Verwenden Sie ein Netzteil niemals, um z. B. Ihre Hände aufzuwärmen.

#### **Schützen Sie den Computer vor Feuchtigkeit.**

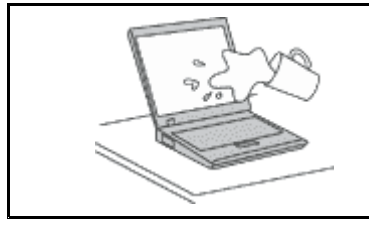

Bewahren Sie in der Nähe des Computers keine Flüssigkeiten auf, um das Verschütten von Flüssigkeiten auf dem Computer und die Gefahr eines elektrischen Schlags zu vermeiden.

#### **Schützen Sie die Kabel vor Beschädigungen.**

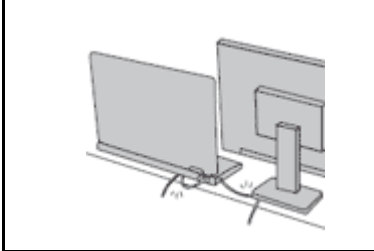

Behandeln Sie Kabel immer sorgfältig; beschädigen oder knicken Sie sie nicht.

Verlegen Sie DFV-Leitungen, Kabel von Netzteilen, Mäusen, Tastaturen, Druckern und anderen elektronischen Geräten so, dass sie nicht vom Computer oder von anderen Objekten eingeklemmt werden, Benutzer nicht über die Kabel stolpern oder darauf treten können und der Betrieb des Computers nicht auf andere Weise behindert wird.

#### <span id="page-5-0"></span>**Schützen Sie den Computer und die darauf gespeicherten Daten, wenn Sie ihn transportieren.**

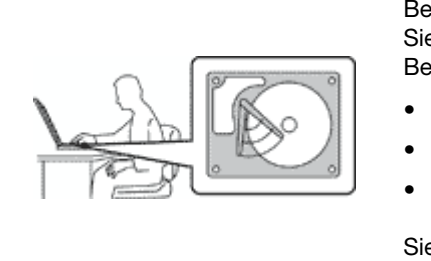

Bevor Sie einen Computer mit einem Festplattenlaufwerk transportieren, gehen Sie nach einem der folgenden Verfahren vor, und stellen Sie sicher, dass der Betriebsspannungsschalter blinkt oder nicht leuchtet:

- Schalten Sie den Computer aus.
- Versetzen Sie den Computer in den Energiesparmodus.
- Versetzen Sie den Computer in den Ruhezustand.

Sie vermeiden damit Schäden am Computer und mögliche Datenverluste.

#### **Gehen Sie vorsichtig mit dem Computer um.**

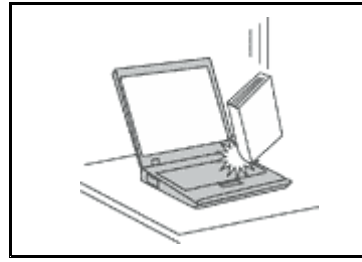

Vermeiden Sie Erschütterungen des Computers, des Bildschirms und der externen Einheiten, wie z. B. Stöße, Fallenlassen, Vibrationen und Verdrehungen, und vermeiden Sie Kratzer an den Einheiten. Legen Sie keine schweren Gegenstände auf dem Computer, dem Bildschirm und den externen Einheiten ab.

#### **Gehen Sie beim Tragen des Computers vorsichtig vor.**

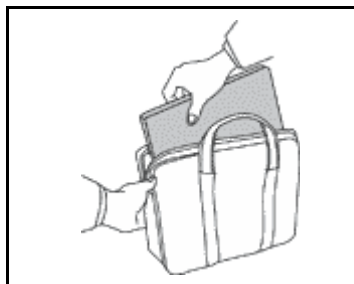

- Wählen Sie für den Transport einen qualitativ hochwertigen Transportbehälter, durch den Erschütterungen aufgefangen werden und der Computer geschützt ist.
- Bringen Sie den Computer nicht in einem vollen Koffer oder einer vollen Tasche unter.
- Bevor Sie Ihren Computer in einen Transportbehälter legen, schalten Sie ihn aus oder versetzen Sie ihn in den Energiesparmodus oder in den Ruhezustand. Legen Sie den Computer nicht in den Transportbehälter, solange er noch eingeschaltet ist.

### **Wichtige Sicherheitshinweise**

Diese Informationen geben Ihnen Auskunft über den sicheren Umgang mit Ihrem Notebook-Computer. Beachten Sie alle Informationen, die im Lieferumfang Ihres Computers enthalten sind, und bewahren Sie sie auf. Durch die Informationen in diesem Dokument werden die Bedingungen Ihrer Kaufvereinbarung oder der Lenovo® -Garantie nicht außer Kraft gesetzt.

Die Sicherheit unserer Kunden spielt eine große Rolle. Unsere Produkte werden mit dem Ziel entwickelt, sicher und effektiv zu sein. Dennoch sollten Sie immer beachten, dass es sich bei Computern um elektronische Geräte handelt. Netzkabel, Netzteile und andere Komponenten können Sicherheitsrisiken verursachen, die vor allem bei falscher Verwendung dieser Komponenten zu Personen- oder Sachschäden führen können. Um diese Risiken zu verringern, befolgen Sie die Anweisungen in diesem Dokument genau. Sie können sich selbst vor Gefahren schützen und eine sichere Umgebung für die Arbeit mit dem Computer schaffen, indem Sie sich sowohl an die Informationen in diesem Dokument als auch an die im Lieferumfang des Produkts enthaltenen Anweisungen halten.

### **Situationen, die sofortige Maßnahmen erfordern**

**Produkte können durch falsche Verwendung oder Nachlässigkeit beschädigt werden. Einige Schäden an Produkten können so beträchtlich sein, dass das Produkt nicht erneut verwendet werden sollte, bis es von einer autorisierten Servicekraft überprüft und, falls erforderlich, repariert wurde.**

<span id="page-6-0"></span>**Lassen Sie das Produkt, wie jedes andere elektronische Gerät, nicht unbeaufsichtigt, wenn es eingeschaltet ist. In sehr seltenen Fällen kann es zum Auftreten von Gerüchen oder zum Austritt von Rauch und Funken aus dem Produkt kommen. Es können auch Geräusche wie Knallen, Knacken oder Rauschen zu hören sein. Dies kann lediglich bedeuten, dass eine interne elektronische Komponente in einer sicheren und kontrollierten Weise ausgefallen ist. Allerdings kann dies auch auf ein potenzielles Sicherheitsrisiko hindeuten. Gehen Sie in diesem Fall keine Risiken ein, und versuchen Sie nicht, die Ursache selbst herauszufinden. Wenden Sie sich an das Kundensupportzentrum, um weitere Anweisungen zu erhalten. Eine Liste der Telefonnummern für Service- und Unterstützungsleistungen finden Sie auf der folgenden Website:**

**<http://www.lenovo.com/support/phone>**

**Überprüfen Sie in regelmäßigen Abständen, ob Ihr Computer und die zugehörigen Komponenten Schäden, Verschleißspuren oder Anzeichen eines Sicherheitsrisikos aufweisen. Verwenden Sie das Produkt nicht, wenn Sie Zweifel am einwandfreien Zustand einer Komponente haben. Wenden Sie sich an das Kundensupportzentrum oder den Produkthersteller, um Anweisungen zur Überprüfung und, falls erforderlich, zur Reparatur des Produkts zu erhalten.**

**Für den unwahrscheinlichen Fall, dass einer der folgenden Umstände eintritt, oder wenn Sie irgendwelche Sicherheitsbedenken bezüglich Ihres Produkts haben, beenden Sie die Verwendung des Produkts, und unterbrechen Sie die Verbindung zur Stromquelle und zu Telekommunikationsleitungen, bis Sie mit dem Kundensupportzentrum Kontakt aufnehmen können und Anweisungen zur weiteren Vorgehensweise erhalten.**

- Netzkabel, Netzstecker, Netzteile, Verlängerungskabel oder Überspannungsschutzeinrichtungen sind rissig, brüchig oder beschädigt.
- Anzeichen von Überhitzung wie Rauch, Funken oder Feuer treten auf.
- Schäden am Akku, selbständiges Entladen des Akkus oder Ablagerung von Korrosionsmaterial am Akku treten auf.
- Geräusche wie Knacken, Rauschen, Knallen oder strenge Gerüche gehen von dem Produkt aus.
- Anzeichen dafür treten auf, dass eine Flüssigkeit auf den Computer, das Netzkabel oder das Netzteil verschüttet wurde oder ein Gegenstand auf eines dieser Teile gefallen ist.
- Der Computer, das Netzkabel oder das Netzteil sind mit Wasser in Berührung gekommen.
- Das Produkt wurde fallen gelassen oder auf irgendeine andere Weise beschädigt.
- Das Produkt funktioniert nicht ordnungsgemäß, wenn Sie die Bedienungsanweisungen befolgen.

**Anmerkung:** Treten diese Situationen bei Produkten eines anderen Herstellers auf (z. B. bei einem Verlängerungskabel), verwenden Sie diese nicht weiter, bis Sie vom Produkthersteller weitere Anweisungen oder einen geeigneten Ersatz erhalten haben.

### **Sicherheitsrichtlinien**

Befolgen Sie immer die folgenden Vorsichtsmaßnahmen, um das Risiko eines Personen- oder Sachschadens zu verringern.

#### **Service und Upgrades**

Versuchen Sie nicht, ein Produkt selbst zu warten, wenn Sie dazu nicht vom Kundensupportzentrum angewiesen wurden oder entsprechende Anweisungen in der zugehörigen Dokumentation vorliegen. Wenden Sie sich ausschließlich an einen Service-Provider, der für Reparaturen an dem von Ihnen verwendeten Produkt zugelassen ist.

**Anmerkung:** Einige Computerteile können vom Kunden selbst aufgerüstet oder ersetzt werden. Upgrades werden in der Regel als Zusatzeinrichtungen bezeichnet. Ersatzteile, die für die Installation durch den Kunden zugelassen sind, werden als CRUs (Customer Replaceable Units - durch den Kunden austauschbare Funktionseinheiten) bezeichnet. Lenovo stellt Dokumentation mit Anweisungen zur Verfügung, wenn der

Kunde diese CRUs selbst ersetzen kann. Befolgen Sie bei der Installation oder beim Austauschen von Teilen sorgfältig alle Anweisungen. Wenn sich die Betriebsanzeige im Status "Aus" (Off) befindet, bedeutet dies nicht, dass im Inneren des Produkts keine elektrischen Spannungen anliegen. Stellen Sie immer sicher, dass die Stromversorgung ausgeschaltet ist und dass das Produkt nicht mit einer Stromquelle verbunden ist, bevor Sie die Abdeckung eines Produkts entfernen, das über ein Netzkabel verfügt. Wenden Sie sich bei Fragen an das Kundensupportzentrum.

**Vorsicht:**

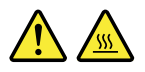

**Schalten Sie vor dem Austauschen von CRUs (Customer Replaceable Units, durch den Kunden austauschbare Funktionseinheiten) den Computer aus, und warten Sie 3 bis 5 Minuten, damit der Computer abkühlen kann, bevor Sie die Abdeckung öffnen.**

#### **Netzkabel und Netzteile**

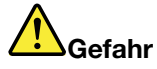

**Verwenden Sie nur vom Hersteller empfohlene Netzkabel und Netzteile.**

**Als Netzkabel muss eine geprüfte Leitung verwendet werden. In Deutschland sollten die Netzkabel mindestens dem Sicherheitsstandard H05VV-F, 3G, 0,75 mm<sup>2</sup> entsprechen. In anderen Ländern müssen die entsprechenden Typen verwendet werden.**

**Wickeln Sie das Netzkabel niemals um ein Netzteil oder um ein anderes Objekt. Das Kabel kann dadurch so stark beansprucht werden, dass es beschädigt wird. Dies kann ein Sicherheitsrisiko darstellen.**

**Achten Sie darauf, alle Netzkabel so zu verlegen, dass sie keine Gefahr für Personen darstellen und nicht beschädigt werden können.**

**Schützen Sie Netzkabel und Netzteile vor Flüssigkeiten. Legen Sie Netzkabel und Netzteile beispielsweise nicht in der Nähe von Waschbecken, Badewannen oder Toiletten oder auf Böden ab, die mit Flüssigkeiten gereinigt werden. Flüssigkeiten können Kurzschlüsse verursachen, insbesondere wenn das Kabel oder das Netzteil durch nicht sachgerechte Verwendung stark beansprucht wurde. Flüssigkeiten können außerdem eine allmähliche Korrosion der Netzkabelanschlüsse und/oder der Anschlussenden am Netzteil verursachen. Dies kann schließlich zu Überhitzung führen.**

**Vergewissern Sie sich, dass alle Netzkabelanschlüsse ordnungsgemäß und vollständig in die jeweiligen Netzsteckdosen gesteckt wurden.**

**Verwenden Sie keine Netzteile, die Korrosionsschäden am Stecker und/oder Schäden durch Überhitzung (z. B. verformte Plastikteile) am Stecker oder an anderen Komponenten des Netzteils aufweisen.**

**Verwenden Sie keine Netzkabel, bei denen die elektrischen Kontakte Anzeichen von Korrosion oder Überhitzung aufweisen oder die auf eine andere Weise beschädigt sind.**

**Um einer möglichen Überhitzung vorzubeugen, vermeiden Sie es, Kleidung oder andere Gegenstände auf das Netzteil zu legen, wenn dieses in eine Netzsteckdose eingesteckt ist.**

#### **Verlängerungskabel und verwandte Einheiten**

Stellen Sie sicher, dass verwendete Verlängerungskabel, Überspannungsschutzeinrichtungen, unterbrechungsfreie Netzteile und Verteilerleisten so eingestuft sind, dass sie den elektrischen Anforderungen des Produkts genügen. Überlasten Sie diese Einheiten niemals. Wenn eine Verteilerleiste verwendet wird, sollte die Belastung den Eingangsspannungsbereich der Verteilerleiste nicht überschreiten. Wenden Sie sich für weitere Informationen zu Netzbelastungen, Anschlusswerten und Eingangsspannungsbereichen an einen Elektriker.

#### **Netzstecker und Steckdosen**

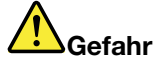

**Wenn eine Netzsteckdose, die Sie verwenden möchten, Anzeichen einer Beschädigung oder Korrosion aufweist, verwenden Sie die Netzsteckdose erst nachdem sie von einem qualifizierten Elektriker ausgetauscht wurde.**

**Verbiegen oder verändern Sie den Netzstecker nicht. Wenn der Netzstecker beschädigt ist, wenden Sie sich an den Hersteller, um Ersatz zu erhalten.**

**Verwenden Sie eine Netzsteckdose nicht zusammen mit anderen privaten oder kommerziellen Geräten, die große Mengen an Elektrizität verbrauchen, da durch instabile Spannungen der Computer, Ihre Daten oder angeschlossene Einheiten beschädigt werden können.**

**Einige Produkte sind mit einem 3-poligen Netzstecker ausgestattet. Dieser Netzstecker ist nur für die Verwendung mit geerdeten Netzsteckdosen geeignet. Hierbei handelt es sich um eine Sicherheitsvorkehrung. Versuchen Sie nicht, diese Sicherheitsvorkehrung zu umgehen, indem Sie den Netzstecker an eine nicht geerdete Netzsteckdose anschließen. Wenn Sie den Stecker nicht in die Netzsteckdose stecken können, wenden Sie Sich an einen Elektriker, um einen zugelassenen Steckdosenadapter zu erhalten, oder lassen Sie die Steckdose durch eine andere ersetzen, die für diese Sicherheitsvorkehrung ausgestattet ist. Überlasten Sie niemals eine Netzsteckdose. Die gesamte Systembelastung darf 80 % des Wertes für den Netzstromkreis nicht überschreiten. Wenden Sie sich bei Fragen zu Netzbelastungen und Werten für den Netzstromkreis an einen Elektriker.**

**Vergewissern Sie sich, dass die verwendete Netzsteckdose ordnungsgemäß angeschlossen ist, dass Sie sie auf einfache Weise erreichen können und dass sie sich in der Nähe der Einheiten befindet. Wenn Sie ein Netzkabel mit einer Netzsteckdose verbinden, dürfen Sie das Kabel nicht übermäßig dehnen, damit es nicht beschädigt wird.**

**Stellen Sie sicher, dass über die Netzsteckdose die richtige Spannung und die richtige Stromstärke für das Produkt zur Verfügung gestellt werden, das Sie installieren.**

**Gehen Sie sowohl beim Anschließen der Einheit an die Netzsteckdose als auch beim Trennen dieser Verbindung vorsichtig vor.**

#### **Hinweise zu Netzteilen**

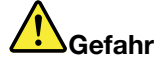

**Die Abdeckung des Netzteils oder einer Komponente, die mit dem folgenden Etikett versehen ist, darf niemals entfernt werden.**

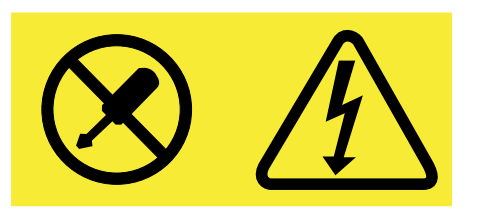

**In Komponenten, die dieses Etikett aufweisen, treten gefährliche Spannungen und Energien auf. Diese Komponenten enthalten keine Teile, die gewartet werden müssen. Besteht der Verdacht eines Fehlers an einem dieser Teile, ist ein Kundendiensttechniker zu verständigen.**

#### **Externe Einheiten**

**Achtung:** Während der Computer eingeschaltet ist, dürfen Sie ausschließlich USB-Kabel **(Universal Serial Bus)** für externe Einheiten am Computer anschließen oder abstecken, da dieser sonst beschädigt werden kann. Um die mögliche Beschädigung angeschlossener Einheiten zu vermeiden, warten Sie mindestens fünf Sekunden, nachdem der Computer heruntergefahren wurde, und unterbrechen Sie erst dann die Verbindung zu den externen Einheiten.

#### **Allgemeiner Hinweis zum Akku**

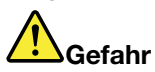

**Lenovo PCs enthalten für die Stromversorgung der Systemuhr eine Knopfzellenbatterie. Zusätzlich werden bei vielen tragbaren Produkten wie etwa bei Notebook-Computern aufladbare Akkus verwendet, um das System auch unterwegs mit Strom zu versorgen. Batterien und Akkus, die im Lieferumfang des Lenovo Produkts enthalten sind, wurden auf Kompatibilität getestet und sollten nur durch von Lenovo zugelassene Komponenten ersetzt werden.**

**Öffnen, zerlegen oder warten Sie den Akku nicht. Beschädigen Sie den Akku nicht; schließen Sie die Metallkontakte nicht kurz. Schützen Sie den Akku vor Feuchtigkeit und Nässe. Befolgen Sie beim Aufladen des Akkus genau die Anweisungen in der Produktdokumentation.**

**Die Knopfzellenbatterie bzw. der Akku können durch unsachgemäße Handhabung überhitzen, so dass Gase oder Flammen** "**austreten**" **können. Verwenden Sie den Akku nicht, wenn er beschädigt ist oder sich selbständig entlädt oder wenn sich an den Kontakten des Akkus Korrosionsmaterial ablagert. Erwerben Sie in diesem Fall einen Ersatzakku vom Hersteller.**

**Akkus können sich entladen, wenn sie längere Zeit nicht verwendet werden. Bei einigen wiederaufladbaren Akkus (besonders bei Lithiumionenakkus) steigt das Risiko eines Kurzschlusses, wenn der Akku im entladenen Zustand aufbewahrt wird. Dies kann die Lebensdauer des Akkus verringern und ein Sicherheitsrisiko darstellen. Entladen Sie wiederaufladbare Lithiumionenakkus niemals vollständig. Bewahren Sie diese Art von Akkus nicht im entladenen Zustand auf.**

#### **Hinweise zum wiederaufladbaren Akku**

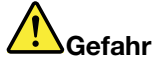

**Zerlegen oder verändern Sie den Akku nicht. Der Akku kann dabei explodieren, oder Flüssigkeit kann aus dem Akku austreten. Akkus, die nicht von Lenovo zum Gebrauch angegeben sind, oder zerlegte oder veränderte Akkus sind von der Garantie ausgeschlossen.**

**Der wiederaufladbare Akku kann bei unsachgemäßem Austauschen explodieren. Der Akku enthält gefährliche Stoffe. Gehen Sie nach folgenden Anweisungen vor, um mögliche Gefährdungen auszuschließen:**

- **• Nur einen von Lenovo empfohlenen Akku verwenden.**
- **• Den Akku vor Feuer schützen.**
- **• Den Akku vor Feuchtigkeit und Nässe schützen.**
- **• Den Akku nicht zerlegen.**
- **• Den Akku nicht kurzschließen.**
- **• Den Akku nicht in Reichweite von Kindern aufbewahren.**
- **• Den Akku nicht fallen lassen.**

**Entsorgen Sie den Akku nicht im Hausmüll. Beachten Sie bei der Entsorgung des Akkus die örtlichen Bestimmungen für Sondermüll und die allgemeinen Sicherheitsbestimmungen.**

**Bewahren Sie den Akku bei Zimmertemperatur und mit einer Ladekapazität von 30 bis 50 % auf. Es wird empfohlen, den Akku ungefähr einmal pro Jahr aufzuladen, um ein übermäßiges Entladen des Akkus zu verhindern.**

#### **Hinweise zur Lithiumknopfzellenbatterie**

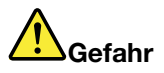

**Die Batterie kann bei unsachgemäßem Austauschen explodieren.**

**Eine verbrauchte Lithium-Knopfzellenbatterie nur durch eine gleichwertige oder eine vom Hersteller empfohlene Batterie ersetzen. Die Batterie enthält Lithium und kann bei unsachgemäßer Verwendung, Handhabung oder Entsorgung explodieren.**

**Die Batterie nicht:**

- **• mit Wasser in Berührung bringen**
- **• über 100 °C (212°F ) erhitzen**
- **• reparieren oder zerlegen**

**Bei der Entsorgung von Batterien die örtlichen Richtlinien für Sondermüll sowie die allgemeinen Sicherheitsbestimmungen beachten.**

**Die folgende Erklärung bezieht sich auf Benutzer in Kalifornien, U.S.A.**

**California Perchlorate Information:**

**Products containing manganese dioxide lithium coin cell batteries may contain perchlorate.**

**Perchlorate Material - special handling may apply, See <www.dtsc.ca.gov/hazardouswaste/perchlorate>**

#### **Erwärmung und Lüftung des Produkts**

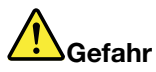

**Computer, Netzteile und viele Zubehörgeräte erzeugen Wärme beim Betrieb und beim Aufladen von Akkus. Notebook-Computer können aufgrund ihrer kompakten Größe große Wärmemengen erzeugen. Beachten Sie immer folgende Vorsichtsmaßnahmen:**

- **• Wenn der Computer eingeschaltet ist oder der Akku aufgeladen wird, können die Unterseite, die Handauflage und andere Komponenten des Computers Wärme abgeben. Vermeiden Sie es, die Komponenten des Computers, die sich erwärmen, über einen längeren Zeitraum mit den Händen, den Oberschenkeln oder einem anderen Körperteil zu berühren. Vermeiden Sie es, die Handauflage über einen längeren Zeitraum mit den Handinnenflächen zu berühren, wenn Sie die Tastatur verwenden. Der Computer gibt im normalen Betrieb Wärme ab. Wie viel Wärme entsteht, richtet sich nach der Systemaktivität und dem Ladezustand des Akkus. Ein längerer Hautkontakt kann sogar durch die Kleidung hindurch zu Hautirritationen oder im schlimmsten Fall zu Hautverbrennungen führen. Legen Sie in regelmäßigen Abständen Pausen bei der Verwendung der Tastatur ein, indem Sie Ihre Hände von der Handauflage nehmen. Verwenden Sie die Tastatur nicht über einen längeren Zeitraum hinweg.**
- **• Vermeiden Sie das Arbeiten mit Ihrem Computer oder das Laden des Akkus in der Nähe von brennbaren Materialien oder in explosionsgefährdeten Umgebungen.**
- **• Im Lieferumfang des Produkts sind Lüftungsschlitze, Lüfter und/oder Kühlkörper enthalten, um Sicherheit, Komfort und einen zuverlässigen Betrieb zu gewährleisten. Diese Komponenten könnten unabsichtlich blockiert werden, wenn das Produkt auf ein Bett, ein Sofa, einen Teppich oder andere weiche Oberflächen gestellt wird. Diese Komponenten dürfen niemals blockiert, abgedeckt oder beschädigt werden.**
- **• Das Netzteil erwärmt sich, wenn es an den Computer angeschlossen und mit einer Netzsteckdose verbunden ist. Vermeiden Sie es, das Netzteil über einen längeren Zeitraum zu berühren, wenn es in Betrieb ist. Verwenden Sie ein Netzteil niemals, um z. B. Ihre Hände aufzuwärmen. Ein längerer Hautkontakt kann sogar durch die Kleidung hindurch zu Hautverbrennungen führen.**

**Beachten Sie zu Ihrer eigenen Sicherheit immer die folgenden grundlegenden Vorsichtsmaßnahmen:**

- **• Öffnen Sie die Abdeckung nicht, wenn der Computer an den Netzstrom angeschlossen ist.**
- **• Überprüfen Sie die Außenseite des Computers in regelmäßigen Abständen auf Staubablagerungen hin.**
- **• Entfernen Sie Staubablagerungen von den Entlüftungsschlitzen und Perforationen in der Frontblende. Bei Verwendung des Computers in stark frequentierten Bereichen oder in Bereichen, in denen viel Staub entsteht, ist möglicherweise ein häufigeres Reinigen des Computers erforderlich.**
- **• Blockieren Sie nicht die Lüftungsöffnungen des Computers.**
- **• Achten Sie darauf, dass der Computer nicht in Möbeln betrieben wird, um die Gefahr einer Überhitzung zu verringern.**
- **•Achten Sie darauf, dass die in den Computer hineinströmende Luft 35 °C nicht übersteigt.**

#### **Sicherheitshinweise zur elektrischen Sicherheit**

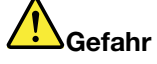

**An Netz-, Telefon- oder Datenleitungen können gefährliche elektrische Spannungen anliegen.**

**Aus Sicherheitsgründen:**

- **• Den Computer nicht während eines Gewitter verwenden.**
- **• Bei Gewitter an diesem Gerät keine Kabel anschließen oder lösen. Ferner keine Installations-, Wartungs- oder Rekonfigurationsarbeiten durchführen.**
- **• Alle Netzkabel nur an eine Schutzkontaktsteckdose mit ordnungsgemäß geerdetem Schutzkontakt anschließen.**
- **• Alle angeschlossenen Geräte ebenfalls an Schutzkontaktsteckdosen mit ordnungsgemäß geerdetem Schutzkontakt anschließen.**
- **• Die Signalkabel nach Möglichkeit nur einhändig anschließen oder lösen, um einen Stromschlag durch Berühren von Oberflächen mit unterschiedlichem elektrischem Potenzial zu vermeiden.**
- **• Geräte niemals einschalten, wenn Hinweise auf Feuer, Wasser oder Gebäudeschäden vorliegen.**
- **• Die Verbindung zu den angeschlossenen Netzkabeln, dem Akku und allen anderen Kabeln ist vor dem Öffnen der Einheitenabdeckungen zu unterbrechen, sofern in den Installations- und Konfigurationsprozeduren keine anders lautenden Anweisungen enthalten sind.**
- **• Den Computer nicht verwenden, bis alle Abdeckungen für interne Teile befestigt sind. Verwenden Sie den Computer nie, wenn interne Teile und Schaltkreise freiliegen.**

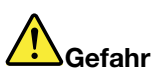

**Zum Installieren, Verschieben und Öffnen der Abdeckungen des Computers oder der angeschlossenen Geräte die Kabel gemäß der folgenden Tabelle anschließen und abziehen.**

**Verbindungen herstellen:**

- **1. Schalten Sie alle Geräte AUS.**
- **2. Schließen Sie die Einheitenkabel an.**
- **3. Schließen Sie die Signalkabel an die entsprechenden Anschlüsse an.**
- **4. Schließen Sie Netzkabel an die Netzsteckdosen an.**
- **5. Schalten Sie die Geräte EIN.**

**Verbindungen trennen:**

- **1. Schalten Sie alle Geräte AUS.**
- **2. Ziehen Sie zuerst die Netzkabel von den Netzsteckdosen ab.**
- **3. Ziehen Sie die Signalkabel von ihren Anschlüssen ab.**
- **4. Entfernen Sie alle Kabel von den Geräten.**

**Das Netzkabel muss von der Wandsteckdose oder von der Netzsteckdose abgezogen werden, bevor andere Netzkabel installiert werden, die mit dem Computer verbunden werden.**

**Das Netzkabel darf erst dann wieder an die Wandsteckdose oder die Netzsteckdose angeschlossen werden, wenn alle anderen Netzkabel mit dem Computer verbunden sind.**

#### **Lasersicherheit**

#### **Vorsicht:**

**Bei der Installation von Lasergeräten (wie CD-ROM-Laufwerken, DVD-Laufwerken, Einheiten mit Lichtwellenleitertechnik oder Sendern) Folgendes beachten:**

- **• Die Abdeckungen nicht entfernen. Durch Entfernen der Abdeckungen des Lasergeräts können gefährliche Laserstrahlungen freigesetzt werden. Das Gerät enthält keine zu wartenden Teile.**
- **• Werden Steuerelemente, Einstellungen oder Durchführungen von Prozeduren anders als hier angegeben verwendet, kann gefährliche Laserstrahlung auftreten.**

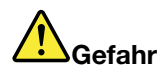

**Einige Lasergeräte enthalten eine Laserdiode der Klasse 3A oder 3B. Beachten Sie Folgendes:**

**Laserstrahlung bei geöffneter Verkleidung. Nicht in den Strahl blicken. Keine Lupen oder Spiegel verwenden. Strahlungsbereich meiden.**

#### **Hinweise zu LCD-Bildschirmen**

**Vorsicht:**

**Produkte mit quecksilberhaltigen Leuchtstofflampen (beispielsweise Nicht-LED-Anzeigen)**

- **• Die Leuchtstofflampe in der LCD-Anzeige enthält Quecksilber. Bei der Entsorgung der Lampe sind die örtlichen Bestimmungen für Sondermüll und die einschlägigen Sicherheitsbestimmungen zu beachten.**
- **• Der LCD-Bildschirm besteht aus Glas und kann zerbrechen, wenn er unsachgemäß behandelt wird oder der Computer auf den Boden fällt. Ist der Bildschirm beschädigt und gerät die darin befindliche Flüssigkeit in Kontakt mit Haut und Augen, spülen Sie die betroffenen Stellen mindestens 15 Minuten mit Wasser ab und suchen Sie bei Beschwerden anschließend einen Arzt auf.**

#### **Verwendung von Kopf- und Ohrhörern**

**Vorsicht:**

**Übermäßiger Schalldruck von Ohrhörern bzw. Kopfhörern kann einen Hörverlust bewirken. Eine Einstellung des Entzerrers auf Maximalwerte erhöht die Ausgangsspannung am Ohrhörer- bzw. Kopfhörerausgang und auch den Schalldruckpegel. Um Hörschäden zu vermeiden, stellen Sie Ihren Entzerrer auf ein angemessenes Niveau ein.**

Der exzessive Gebrauch von Kopfhörern oder Ohrhörern über einen langen Zeitraum bei starker Lautstärke kann zu Schäden führen, wenn die Ausgänge der Kopfhörer oder Ohrhörer nicht EN 50332-2 entsprechen. Der Kopfhörer-Ausgangsanschluss des Computers entspricht der 50332-2-Spezifikation, Unterabschnitt 7. Durch diese Spezifikation wird die Ausgabespannung für den maximalen tatsächlichen Breitband-RMS-Wert des Computers auf 150 mV beschränkt. Um Hörschäden zu vermeiden, stellen Sie sicher, dass die von Ihnen verwendeten Kopfhörer oder Ohrhörer ebenfalls EN 50332-2 (Abschnitt 7, "Limits") für eine für den Breitbandbetrieb charakteristische Spannung von 75 mV entsprechen. Der Gebrauch von Kopfhörern, die EN 50332-2 nicht entsprechen, kann aufgrund von erhöhten Schalldruckpegeln eine Gefahr darstellen.

Wenn im Lieferumfang Ihres Lenovo Computers Kopfhörer oder Ohrhörer als Set enthalten sind, entspricht die Kombination aus Kopfhörer oder Ohrhörer und aus Computer bereits EN 50332-1. Wenn andere Kopfhörer oder Ohrhörer verwendet werden, stellen Sie sicher, dass die von Ihnen verwendeten Kopfhörer oder Ohrhörer EN 50332-1 (Grenzwerte aus Abschnitt 6.5) entsprechen. Der Gebrauch von Kopfhörern, die EN 50332-1 nicht entsprechen, kann aufgrund von erhöhten Schalldruckpegeln eine Gefahr darstellen.

#### **Zusätzliche Sicherheitshinweise**

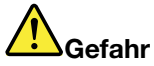

**Plastiktüten können gefährlich sein. Bewahren Sie Plastiktüten nicht in Reichweite von Kleinkindern und Kindern auf, um eine Erstickungsgefahr zu vermeiden.**

# <span id="page-14-0"></span>**Kapitel 1. Produktüberblick**

In diesem Kapitel lernen Sie die Hardwareausstattung des Computers kennen.

- •"Vorne" auf Seite 1
- •"[Ansicht](#page-16-0) von links" auf Seite [3](#page-16-0)
- •"[Ansicht](#page-17-0) von rechts" auf Seite [5](#page-18-0)
- •"[Ansicht](#page-19-0) von unten" auf Seite [6](#page-19-0)
- •"Merkmale und [technische](#page-20-0) Daten" auf Seite [7](#page-20-0)

#### **Vorne**

**Anmerkung:** Möglicherweise sieht Ihr Computer etwas anders aus als in der nachfolgenden Abbildung dargestellt.

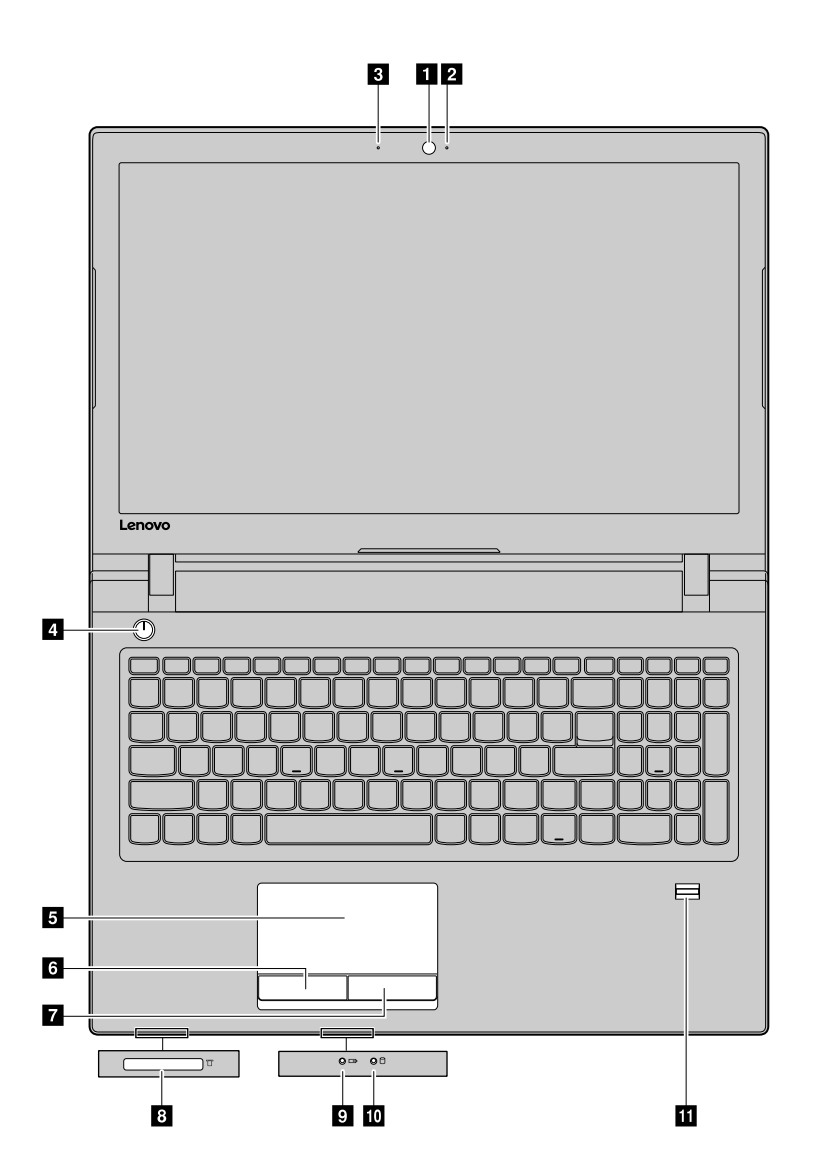

Abbildung 1. Vorne

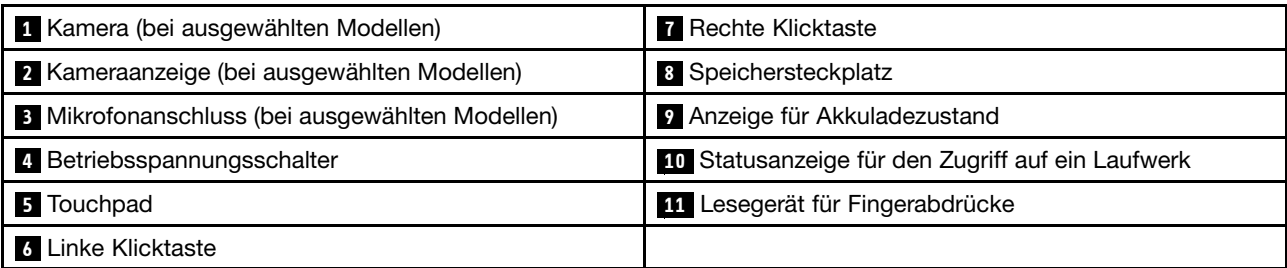

#### **1 Kamera**

Verwenden Sie die integrierte Kamera zum Aufnehmen von Fotos oder für Videokonferenzen.

#### **<sup>2</sup> Kameraanzeige**

Wenn die Kamera gestartet wird, wird die Betriebsanzeige für die Kamera eingeschaltet.

#### **3 Mikrofon**

Das integrierte Mikrofon erfasst Ihre Stimme und Umgebungsgeräusche.

#### **<sup>4</sup> Betriebsspannungsschalter**

Drücken Sie diese Taste, um den Computer einzuschalten. Anweisungen zum Ausschalten des Computers finden Sie unter "[Energie](#page-29-0) sparen" auf Seite [16](#page-29-0).

#### **5 6 7 TouchPad und Klicktasten**

Um den Cursor zu bewegen, müssen Sie mit der Fingerspitze über das TouchPad fahren. Die Funktionen der Klicktasten entsprechen weitestgehend denen der linken und der rechten Maustaste bei einer herkömmlichen Maus.

#### **<sup>8</sup> Speichersteckplatz**

Weitere Informationen finden Sie im Abschnitt "Lesegerät für Speicherkarten verwenden" auf Seite 13.

#### **<sup>9</sup> Anzeige für Akkuladezustand**

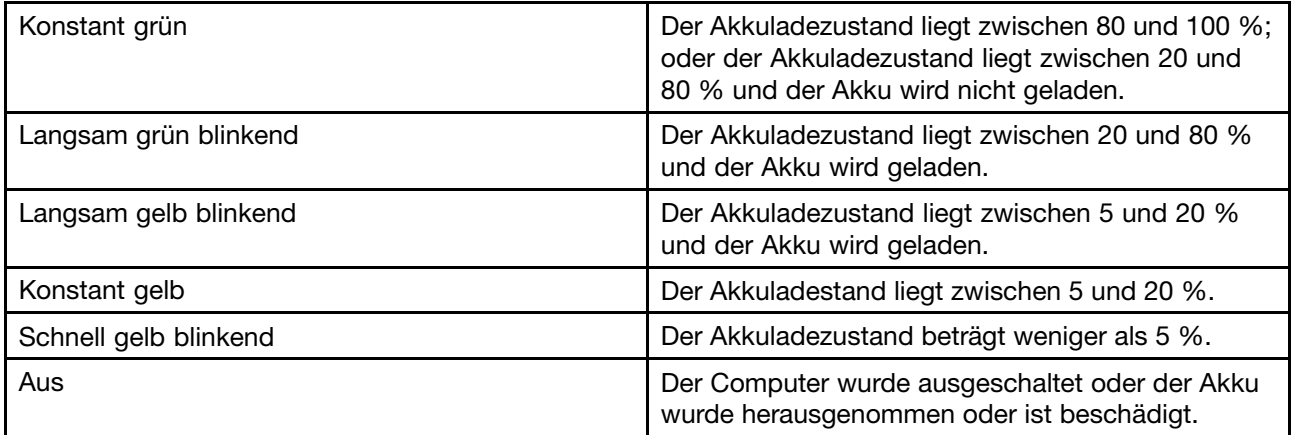

<span id="page-16-0"></span>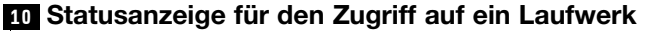

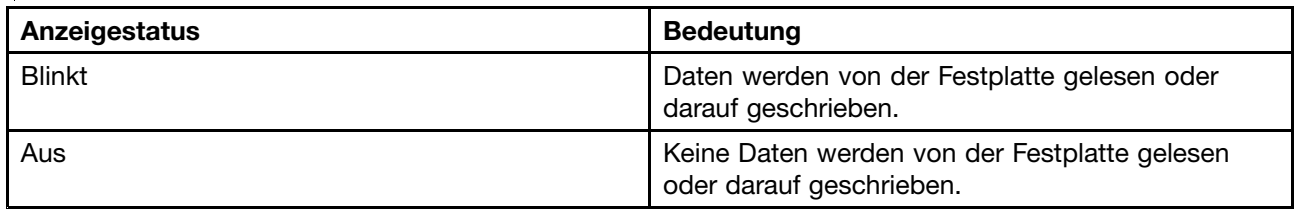

**Achtung:** Bewegen Sie den Computer nicht, wenn die Anzeige für den Zugriff auf ein Laufwerk blinkt.

#### **<sup>11</sup> Lesegerät für Fingerabdrücke**

Liest Fingerabdrücke für die Windows-Anmeldung oder den Schnellstart von Anwendungen.

**Anmerkung:** Fingerabdrücke müssen zuerst mit der Lenovo Smart Fingerprint Software registriert werden. Nach der Registrierung können Sie jeden registrierten Finger verwenden, um sich mit dem Lesegerät für Fingerabdrücke bei Windows anmelden. Sie können den Fingern auch Anwendungen zuordnen. Wenn Sie den jeweiligen Finger über das Lesegerät für Fingerabdrücke ziehen, wird ein Schnellstart der Anwendung durchgeführt. Weitere Informationen hierzu erhalten Sie in den angezeigten Anweisungen der Software.

**Anmerkung:** Wenn Sie sich bei Windows mit einem lokalen Konto anmelden, müssen Sie zuerst ein Kennwort für das lokale Konto festlegen, bevor Sie Ihre Fingerabdrücke registrieren können.

### **Ansicht von links**

**Anmerkung:** Möglicherweise sieht Ihr Computer etwas anders aus als in der nachfolgenden Abbildung dargestellt.

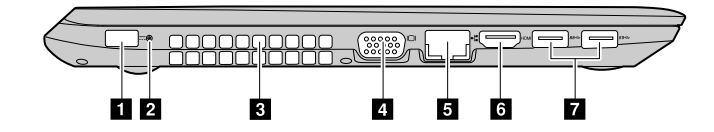

Abbildung 2. Lenovo V510–14IKB

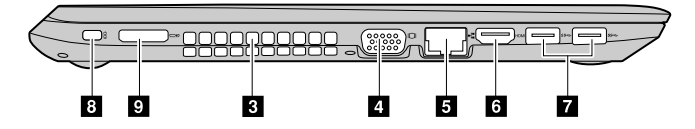

Abbildung 3. Lenovo V510–15IKB

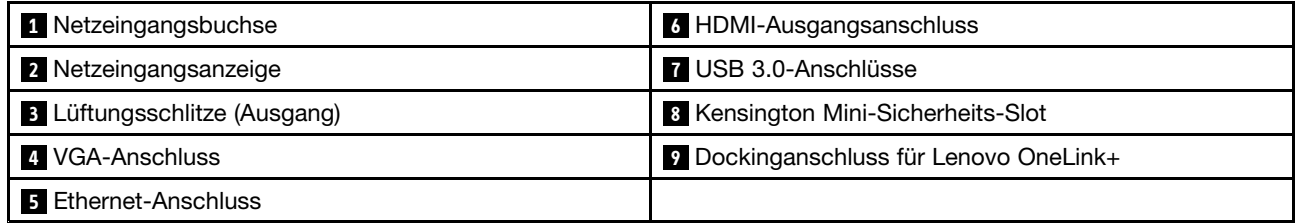

#### **<sup>1</sup> Netzeingangsbuchse**

Stecken Sie hier das mitgelieferte Netzteil ein, um den Computer mit Strom zu versorgen und den Akku zu laden.

#### <span id="page-17-0"></span>**<sup>2</sup> Netzeingangsanzeige**

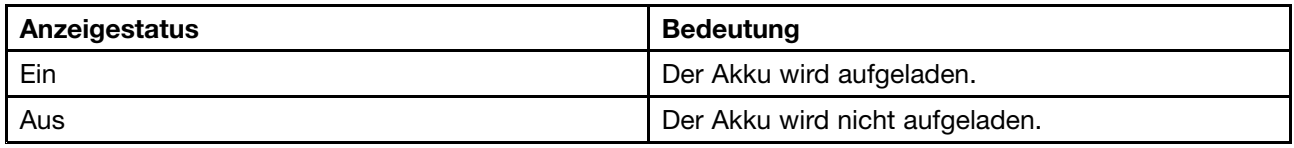

#### **<sup>3</sup> Lüftungsschlitze (Ausgang)**

Die Luftzirkulation im Computer muss gewährleistet sein, um eine angemessene Kühlung, insbesondere des Mikroprozessors, zu ermöglichen.

**Achtung:** Blockieren Sie die Lüftungsschlitze nicht. Andernfalls kann der Computer überhitzen.

#### **4 VGA-Anschluss**

Zum Verbinden mit einem externen Bildschirm oder Projektor.

**Anmerkung:** Zum Anschließen ist ein kompatibles VGA-Kabel erforderlich. Die anzuschließende Einheit muss über einen VGA-Anschluss verfügen.

#### **5 Ethernet-Anschluss**

Schließen Sie ein Ethernet-Kabel an diesen Anschluss an, um den Computer mit einem lokalen Ethernet-Netz (LAN) zu verbinden.

#### **<sup>6</sup> HDMI-Ausgangsanschluss**

Zum Verbinden mit einem LCD-Fernseher, LCD-Bildschirm oder Projektor.

**Anmerkung:** Zum Anschließen ist ein kompatibles HDMI-Kabel erforderlich. Die anzuschließende Einheit muss über einen HDMI-Anschluss verfügen.

#### **7 USB 3.0-Anschlüsse**

Zum Verbinden mit einer USB-Maus, einem USB-Stick oder Einheiten mit USB-Anschluss.

**Achtung:** Zum Anschließen ist möglicherweise ein Kabel erforderlich. Wenn Sie ein USB-Kabel an diesen USB-Anschluss anschließen, vergewissern Sie sich, dass das USB-Zeichen nach oben zeigt. Andernfalls kann der Anschluss beschädigt werden.

#### **<sup>8</sup> Kensington Mini-Sicherheits-Slot**

Zum Anschließen eines mobilen Kensington MiniSaver™-Schlosses (oder kompatibler Produkte).

**Anmerkung:** Schloss wird nicht mitgeliefert. Wenn Sie ein Schloss erwerben, wählen Sie ein Schloss mit Cleat™-Sperrmechanismus und überprüfen Sie die Kompatibilität vor dem Kauf. Schlösser mit T-Bar™-Sperrmechanismus sind nicht mit dem Kensington Mini-Sicherheits-Slot kompatibel.

#### **<sup>9</sup> Dockinganschluss für Lenovo OneLink+**

Zum Verbinden mit einer Lenovo OneLink+ Andockstation (nicht mitgeliefert). Die Lenovo OneLink+ Andockstation ist eine tragbare, praktische Erweiterungseinheit mit mehreren Anschlüssen, mit der Sie den Computer nicht nur an andere Einheiten anschließen, sondern auch Ihren Computer, Ihr Smartphone oder Tablet aufladen können.

Sie müssen zunächst die Steckplatzabdeckung vom Lenovo OneLink-Anschluss entfernen, um den Lenovo OneLink-Anschluss anzuschließen.

**Anmerkung:** Bewahren Sie die Steckplatzabdeckung sorgfältig auf. Bringen Sie sie wieder am Lenovo OneLink-Anschluss an, wenn dieser nicht verwendet wird.

### <span id="page-18-0"></span>**Ansicht von rechts**

**Anmerkung:** Möglicherweise sieht Ihr Computer etwas anders aus als in der nachfolgenden Abbildung dargestellt.

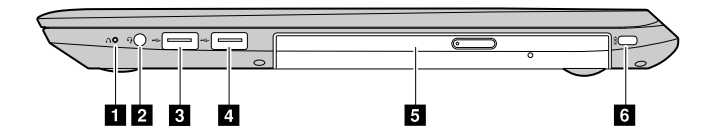

Abbildung 4. Lenovo V510–14IKB

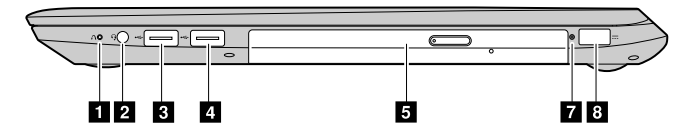

Abbildung 5. Lenovo V510–15IKB

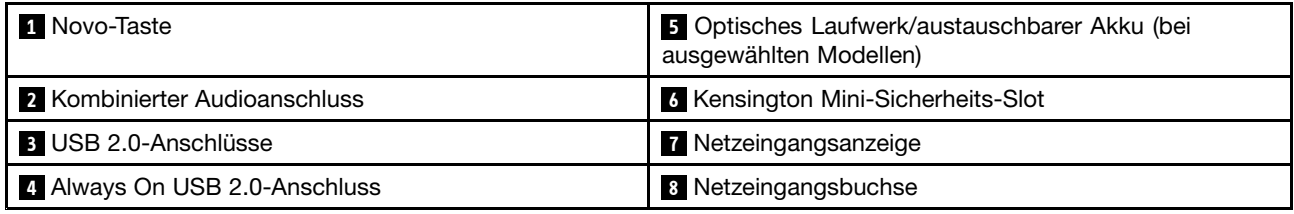

#### **1 Novo-Taste**

Wenn der Computer ausgeschaltet ist, können Sie mit dieser Taste das Lenovo OneKey Recovery-System oder "BIOS Setup Utility" starten bzw. das Startmenü aufrufen. Weitere Informationen finden Sie in [Kapitel](#page-36-0) 5 "Lenovo OneKey [Recovery-System"](#page-36-0) auf Seite [23](#page-36-0).

#### **2 Kombinierter Audioanschluss**

Schließen Sie einen Kopfhörer oder ein Headset mit vierpoligem 3,5-mm-Stecker an den kombinierten Audioanschluss an.

**Anmerkung:** Der kombinierte Audioanschluss unterstützt keine herkömmlichen Mikrofone.

#### **3 USB 2.0-Anschluss**

Diese Anschlüsse werden verwendet, um eine USB 1.1- oder USB 2.0-Einheit anzuschließen, z. B. ein USB-Drucker oder eine Digitalkamera.

**Achtung:** Wenn Sie ein USB-Kabel an diesen USB-Anschluss anschließen, vergewissern Sie sich, dass das USB-Zeichen nach oben zeigt. Andernfalls kann der Anschluss beschädigt werden.

#### **<sup>4</sup> Always On USB 2.0-Anschluss**

Bietet die Möglichkeit, digitale Geräte zu laden, wenn sich der Computer im Energiesparmodus oder im Ruhezustand befindet oder ausgeschaltet ist.

**Anmerkung:** Der Ladevorgang wird gestoppt, wenn der Computer nicht an die Stromversorgung angeschlossen ist und die Akkukapazität unter 20 % sinkt. Sie können die Ladeeinstellungen für diesen Anschluss in Lenovo Settings konfigurieren. Weitere Informationen finden Sie in der Hilfe zur Software.

#### <span id="page-19-0"></span>**<sup>5</sup> Optisches Laufwerk**

Über das optische Laufwerk können Sie optische Datenträger lesen oder brennen.

#### **5 Austauschbarer Akku**

Versorgt den Computer mit Energie, wenn das Netzteil nicht angeschlossen ist.

#### **<sup>6</sup> Kensington Mini-Sicherheits-Slot**

Zum Anschließen eines mobilen Kensington MiniSaver™-Schlosses (oder kompatibler Produkte).

**Anmerkung:** Schloss wird nicht mitgeliefert. Wenn Sie ein Schloss erwerben, wählen Sie ein Schloss mit Cleat™-Sperrmechanismus und überprüfen Sie die Kompatibilität vor dem Kauf. Schlösser mit T-Bar™-Sperrmechanismus sind nicht mit dem Kensington Mini-Sicherheits-Slot kompatibel.

#### **<sup>7</sup> Netzeingangsanzeige**

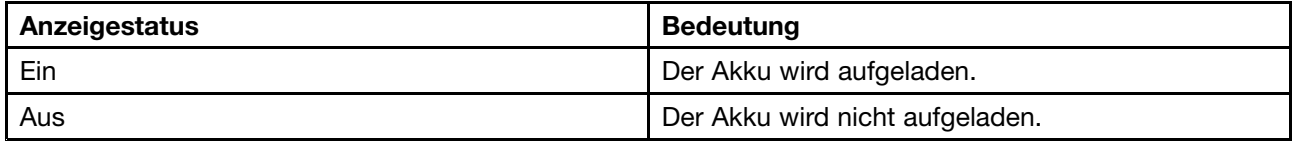

#### **<sup>8</sup> Netzeingangsbuchse**

Stecken Sie hier das mitgelieferte Netzteil ein, um den Computer mit Strom zu versorgen und den Akku zu laden.

### **Ansicht von unten**

**Anmerkung:** Möglicherweise sieht Ihr Computer etwas anders aus als in der nachfolgenden Abbildung dargestellt.

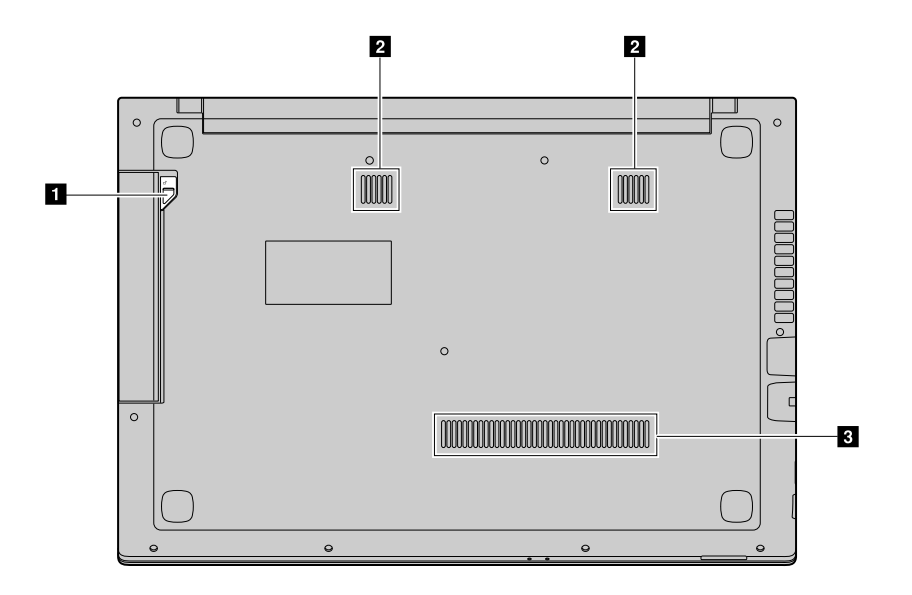

Abbildung 6. Ansicht von unten

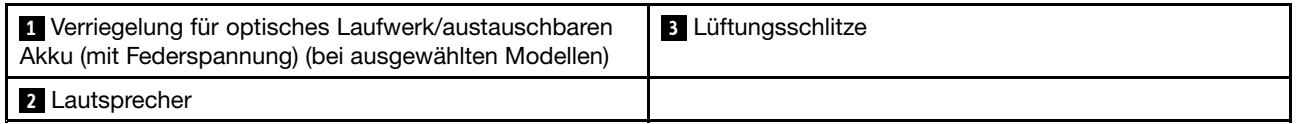

#### <span id="page-20-0"></span>**<sup>1</sup> Verriegelung für optisches Laufwerk (mit Federspannung)**

Sichert das optische Laufwerk.

#### **<sup>2</sup> Lautsprecher**

Die integrierten Lautsprecher liefern Sound, wenn sie als Wiedergabegerät ausgewählt wurden und kein externes Wiedergabegerät am kombinierten Audioanschluss eingesteckt ist. Informationen zur Position des kombinierten Audioanschlusses finden Sie im Abschnitt "[Ansicht](#page-17-0) von rechts" auf Seite [5](#page-18-0).

#### **<sup>3</sup> Lüftungsschlitze**

Versorgen den Computer mit Kühlluft.

### **Merkmale und technische Daten**

In diesem Abschnitt werden die Ausstattungsmerkmale und technischen Daten für alle Modelle von Lenovo V510–14IKB und Lenovo V510–15IKB aufgeführt. Einige Merkmale oder technischen Daten sind modellspezifisch und treffen möglicherweise nicht auf Ihren Computer zu.

**Anmerkung:** Merkmale und technische Daten können ohne vorherige Ankündigung geändert werden.

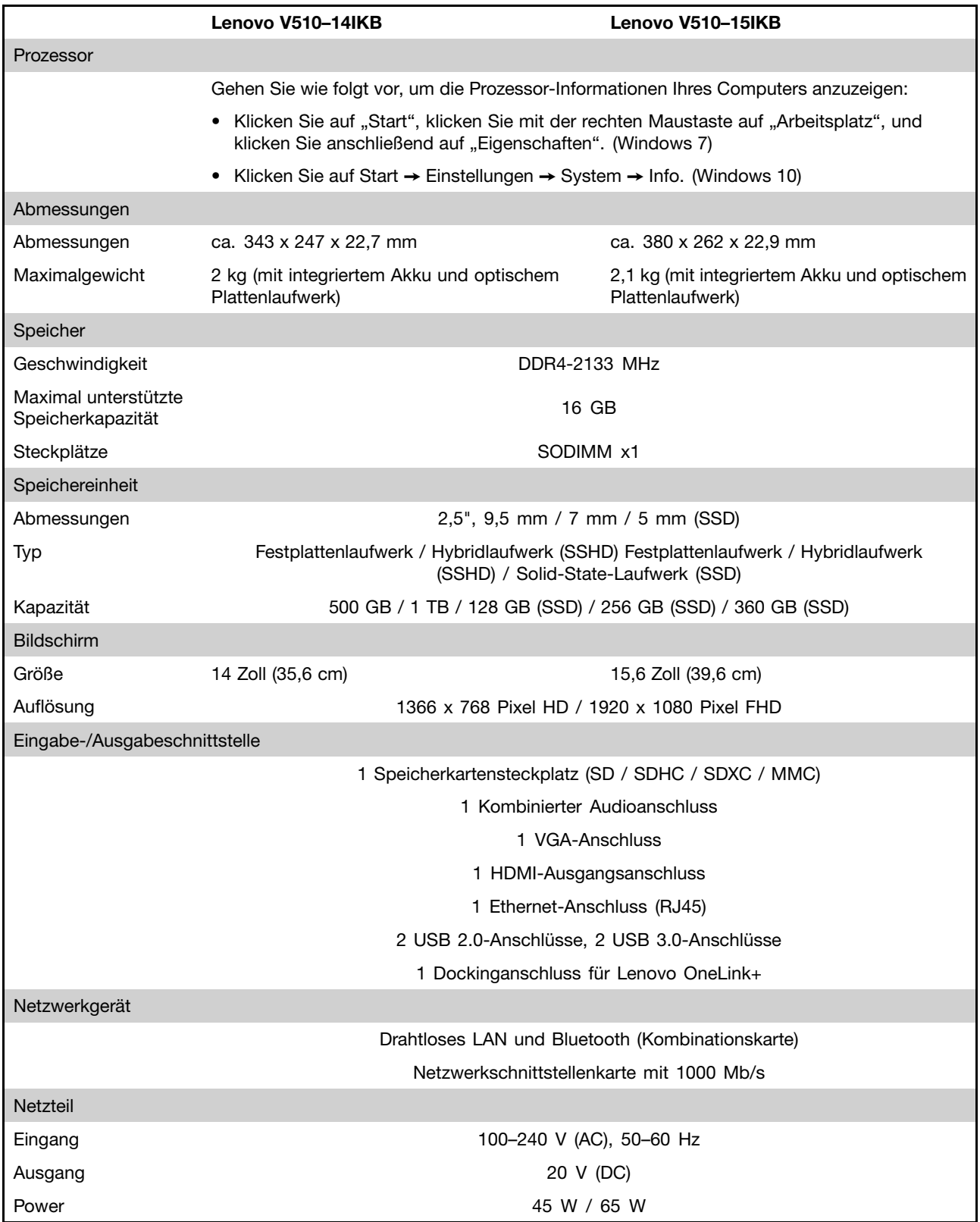

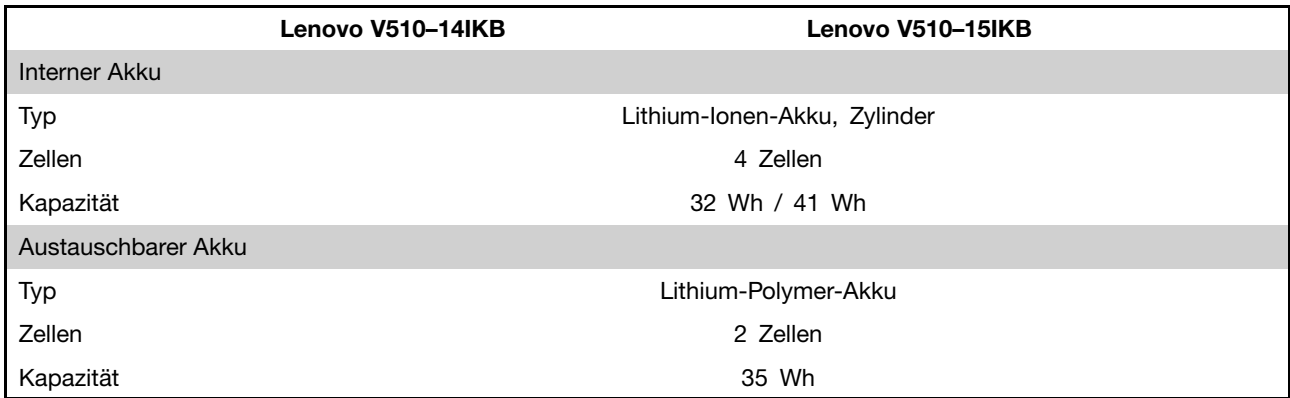

\* Je nach Modell wird Ihr Computer möglicherweise mit einem Platzhalter-Akku oder einem Platzhalter für das optische Laufwerk geliefert. Der Platzhalter dient dazu, das Fach zu schützen und verhindert, dass Staub und andere Teilchen in das Computerinnere eindringen können.

# <span id="page-24-0"></span>**Kapitel 2. Computer verwenden**

Dieses Kapitel enthält Informationen zur Verwendung einiger Computerkomponenten.

- •"Häufig gestellte Fragen" auf Seite 11
- •"Betriebssystem konfigurieren" auf Seite 11
- •"Computer registrieren" auf Seite [12](#page-25-0)
- •"Tastatur [verwenden"](#page-25-0) auf Seite [12](#page-25-0)
- •"[Stromverbrauchssteuerung"](#page-28-0) auf Seite [15](#page-28-0)
- •"[Verbindung](#page-30-0) zu Netzwerken herstellen" auf Seite [17](#page-30-0)

### **Häufig gestellte Fragen**

#### **Ist das Benutzerhandbuch in einer anderen Sprache verfügbar?**

Um das Benutzerhandbuch in einer anderen Sprache herunterzuladen, rufen Sie <http://www.lenovo.com/UserManuals> auf und befolgen Sie die Anweisungen auf dem Bildschirm.

#### **Wo sind die Wiederherstellungsdatenträger?**

Im Lieferumfang Ihres Computers ist möglicherweise kein Wiederherstellungsdatenträger enthalten. Stattdessen sind alternative Wiederherstellungslösungen verfügbar. Weitere Informationen hierzu finden Sie unter Kapitel 5 "Lenovo OneKey [Recovery-System"](#page-36-0) auf Seite [23](#page-36-0).

#### **Wo kann ich die aktuellsten Treiber herunterladen?**

Die aktuellen Treiber für Ihren Computer stehen auf der Lenovo Unterstützungswebsite zur Verfügung. Rufen Sie <http://www.lenovo.com/drivers> auf und befolgen Sie die Anweisungen auf dem Bildschirm, um die aktuellen Treiber für Ihren Computer herunterzuladen.

**Anmerkung:** Wenn Lenovo Companion (Software) auf Ihrem Computer vorinstalliert ist, können Sie mit der System Update-Funktion der Software automatisch die aktuellen Treiber herunterladen und installieren.

#### **Was mache ich bei einem fehlerhaften Sicherungsprozess?**

Gehen Sie bei einem fehlerhaften Sicherungsprozess wie folgt vor:

- 1. Schließen Sie andere Anwendungen und starten Sie anschließend den Sicherungsprozess neu.
- 2. Überprüfen Sie, ob der Zieldatenträger beschädigt ist. Wählen Sie einen anderen Dateipfad aus und versuchen Sie es erneut.

### **Betriebssystem konfigurieren**

Wenn das Betriebssystem Windows auf Ihrem Computer vorinstalliert ist, müssen Sie es konfigurieren, wenn Sie den Computer zum ersten Mal verwenden. Der Konfigurationsprozess kann Folgendes umfassen:

- Akzeptieren der Lizenzvereinbarung für Endbenutzer
- Konfigurieren der Internetverbindung
- Erstellen eines Benutzerkontos

### <span id="page-25-0"></span>**Computer registrieren**

Wenn Sie Ihren Computer registrieren, werden Informationen in eine Datenbank eingegeben, mit denen Lenovo bei einem Rückruf oder einem anderen schwerwiegenden Fehler mit Ihnen Kontakt aufnehmen kann. Nachdem Sie Ihren Computer bei Lenovo registriert haben, erhalten Sie schnelleren Service, wenn Sie Unterstützung bei Lenovo anfordern. Zusätzlich werden an einigen Standorten erweiterte Privilegien und Services für registrierte Benutzer angeboten.

Unternehmen Sie einen der folgenden Schritte, um Ihren Computer bei Lenovo zu registrieren:

- Rufen Sie die Website <http://www.lenovo.com/register> auf und befolgen Sie die angezeigten Anweisungen, um Ihren Computer zu registrieren.
- Verbinden Sie Ihren Computer mit dem Internet und registrieren Sie ihn über ein vorinstalliertes Registrierungsprogramm. Das vorinstallierte Lenovo Product Registration-Programm wird automatisch gestartet, wenn Sie Ihren Computer eine Zeitlang verwendet haben. Befolgen Sie die angezeigten Anweisungen, um Ihren Computer zu registrieren.

### **Tastatur verwenden**

In diesem Kapitel finden Sie Informationen zur Verwendung der Tastatur.

- •"Sondertasten und Anzeigen" auf Seite 12
- •""Hotkey Mode" [einstellen"](#page-27-0) auf Seite [14](#page-27-0)

### **Sondertasten und Anzeigen**

In der folgenden Abbildung sind die Positionen der Sondertasten und Anzeigen auf dem Computer dargestellt.

**Anmerkung:** Möglicherweise sieht Ihr Computer etwas anders aus als in der nachfolgenden Abbildung dargestellt.

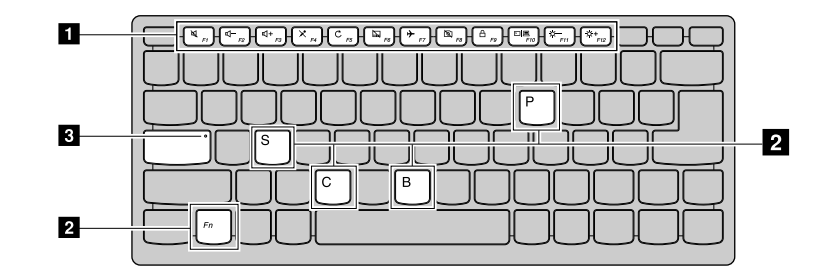

Abbildung 7. Lenovo V510–14IKB

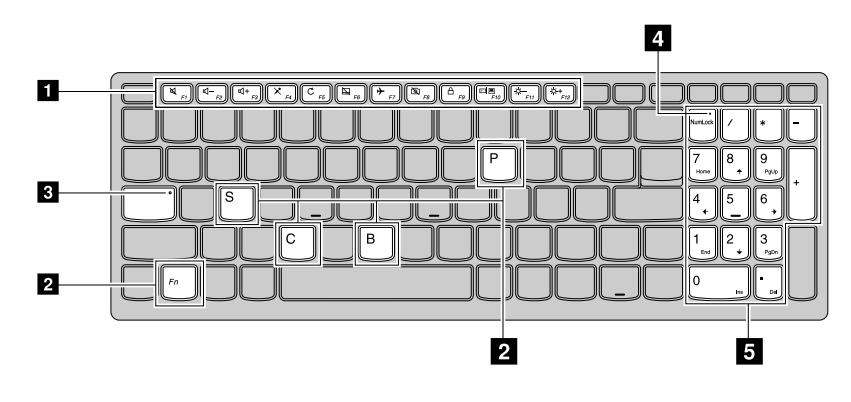

Abbildung 8. Lenovo V510–15IKB

#### **1 Tastaturbefehle**

Die Computertastatur ist mit Tasten für Tastaturbefehle ausgestattet, mit denen Sie Schnelleinstellungen vornehmen können. Drücken Sie die Tasten für Tastaturbefehle direkt, um die Einstellungen vorzunehmen.

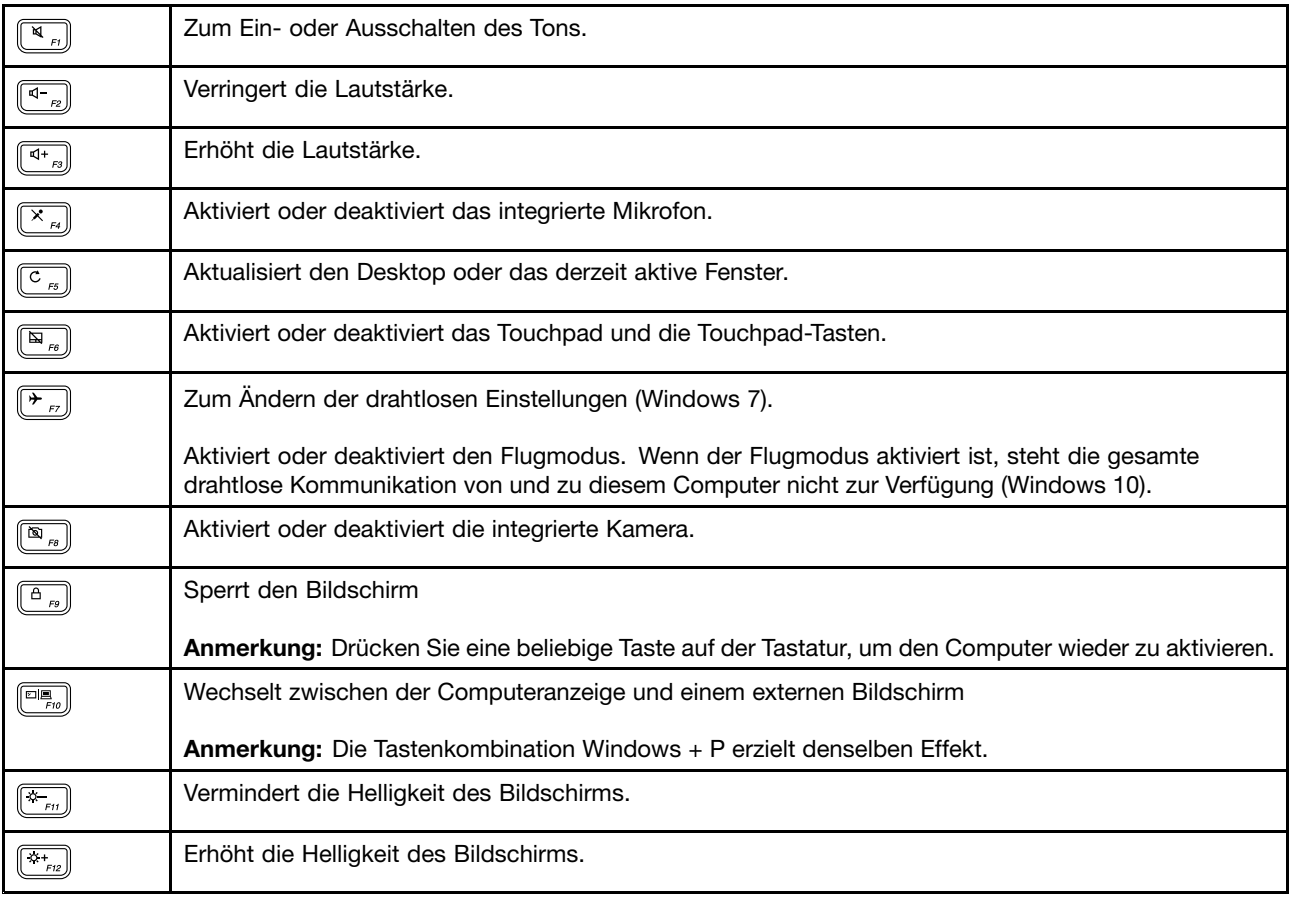

#### **<sup>2</sup> Versteckte Hotkeys**

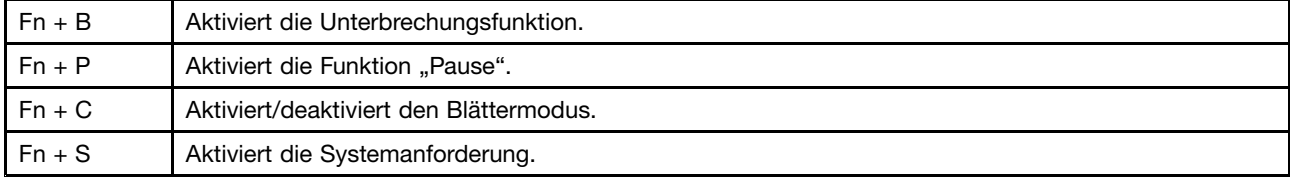

#### <span id="page-27-0"></span>**<sup>3</sup> Anzeige für Großschreibmodus**

Gibt an, ob die Feststelltaste für den Großschreibmodus aktiviert ist.

#### **<sup>4</sup> Anzeige für numerischen Modus.**

Gibt an, ob der numerische Tastenblock aktiviert ist.

#### **5 Numerischer Tastenblock**

Zum schnellen Eingeben von Zahlen. Drücken Sie die Taste für den numerischen Modus (Num Lock), um den numerischen Tastenblock zu aktivieren bzw. deaktivieren.

### "**Hotkey Mode**" **einstellen**

Standardmäßig sind die Hotkey-Funktionen verfügbar, indem Sie den entsprechenden Hotkey direkt drücken. In einiger Software können die Hotkeys jedoch spezielle Funktionen aufweisen. Um beide Funktionen optimal nutzen zu können, müssen Sie möglicherweise in "BIOS Setup Utility" den Hotkey-Modus ("Hotkey Mode") deaktivieren.

So deaktivieren Sie den "Hotkey Mode":

- Schritt 1. Starten Sie den Computer neu.
- Schritt 2. Wenn das Lenovo-Logo angezeigt wird, drücken Sie wiederholt die Tastenkombination Fn+F2, um das BIOS-Programm zu öffnen.
- Schritt 3. Öffnen Sie in "BIOS Setup Utility" das Menü **Configuration** und ändern Sie die **Hotkey Mode**-Einstellung von **Enabled** in **Disabled**.
- Schritt 4. Öffnen Sie das Menü **Exit** und wählen Sie **Exit Saving Changes**.

Wenn der "Hotkey Mode" deaktiviert ist, drücken Sie die Fn-Taste sowie den entsprechenden Hotkey, um die jeweilige Hotkey-Funktion zu nutzen.

### **Lesegerät für Speicherkarten verwenden**

Ihr Computer unterstützt die folgenden Karten:

- SD-Karte (Secure Digital)
- SDHC-Karte (Secure Digital High-Capacity)
- SD eXtended Capacity (SDXC)-Karte
- MultiMediaCard (MMC)

**Anmerkung:** Ihr Computer unterstützt keine Content Protection for Recordable Media (CPRM)-Funktion für die SD-Karte.

**Achtung:** Versetzen Sie den Computer beim Übertragen von Daten von einer oder auf eine Flash-Media-Karte, wie z. B. eine SD-Karte, nicht in den Energiesparmodus oder Ruhezustand, bevor die Datenübertragung abgeschlossen ist. Andernfalls können die Daten beschädigt werden.

### **Speicherkarte einsetzen**

- Schritt 1. Richten Sie die Speicherkarte mit dem Steckplatz aus. Die Metallkontakte müssen dabei nach unten gerichtet sein.
- Schritt 2. Schieben Sie die Speicherkarte in den Steckplatz hinein, bis sie das Ende des Steckplatzes berührt.

Nachdem Sie die Speicherkarte eingesetzt haben, muss Windows zunächst erforderliche Treiber installieren. Danach können Sie auf die Daten auf der Speicherkarte zugreifen, wenn sie im Computer eingesteckt ist.

### <span id="page-28-0"></span>**Speicherkarte entfernen**

Schritt 1. Klicken Sie auf das Symbol "Hardware sicher entfernen" im Windows-Infobereich, um die Speicherkarte auszugeben.

> **Anmerkung:** Nach dem Entfernen kann nicht mehr auf die Speicherkarte zugegriffen werden. Wenn Sie wieder auf die Speicherkarte zugreifen wollen, ziehen Sie die Karte vollständig heraus und schieben Sie sie wieder hinein.

Schritt 2. Ziehen Sie die Speicherkarte vorsichtig aus dem Steckplatz.

### **Stromverbrauchssteuerung**

Sie können Ihren Computer immer mit Netzstrom betreiben, wenn ein Stromnetz zur Verfügung steht. Sie können Ihren Computer mit dem integrierten Akku betreiben, wenn kein Stromnetz zur Verfügung steht.

### **Akkuladezustand überprüfen**

Der Akkusymbol im Windows-Infobereich zeigt den verbleibenden Akkustrom in Prozent an. Die verschiedenen Komponenten des Computers verbrauchen unterschiedlich viel Strom. Je öfter Sie Komponenten verwenden, die viel Strom verbrauchen, desto schneller wird der Akkustrom verbraucht. Da jeder Computerbenutzer unterschiedliche Anforderungen an den Computer stellt, ist es schwer vorauszusagen, wie lange der Akku hält. Zwei wichtige Faktoren bestimmen den Verbrauch:

- Die im Akku zu Beginn der Arbeit enthaltene Strommenge.
- Die Art der Verwendung Ihres Computers.
	- Wie oft Sie auf das Festplattenlaufwerk zugreifen.
	- Wie hell Sie den LCD-Bildschirm einstellen.

### **Wechselstromnetzteil verwenden**

Beim Netzbetrieb wird der Akku automatisch aufgeladen.

Das Netzteil, das im Lieferumfang Ihres Computers enthalten ist, besteht aus zwei Grundkomponenten:

- Dem Transformatorsatz, mit dem der Wechselstrom der Netzsteckdose für den Computer umgewandelt wird.
- Dem Netzkabel, das mit der Netzsteckdose und dem Transformatorsatz verbunden wird.

**Achtung:** Die Verwendung eines ungeeigneten Netzkabels kann zu schweren Schäden am Computer führen.

#### **Wechselstromnetzteil anschließen**

So schließen Sie das Netzteil an die Netzsteckdose an:

- 1. Verbinden Sie das andere Ende des Netzkabels mit einer Netzsteckdose.
- 2. Schließen Sie das eine Ende des Netzkabels an den Transformatorsatz an.
- 3. Verbinden Sie das Netzteil mit dem entsprechenden Netzteilanschluss des Computers.

#### **Hinweise zur Verwendung des Netzteils**

Beachten Sie folgende Richtlinien, wenn Sie das Netzteil verwenden:

- Wenn das Netzteil nicht verwendet wird, ziehen Sie es von der Netzsteckdose ab.
- Wickeln Sie das Netzkabel nicht zu straff um den Wechselstromtransformatorsatz, wenn es an den Transformator angeschlossen ist.
- Stellen Sie vor dem Laden des Akkus sicher, dass er eine Temperatur von mindestens 10°C aufweist.
- <span id="page-29-0"></span>• Sie können den Akku aufladen, wenn das Netzteil an den Computer angeschlossen und der Akku installiert ist. Laden Sie den Akku in folgenden Situationen auf:
	- Wenn Sie einen neuen Akku erworben haben.
	- Wenn die Anzeige für den Akkuladezustand im unteren Bereich des Bildschirms anzeigt, dass der Akkuladezustand niedrig ist.
	- Wenn Sie den Akku längere Zeit nicht verwendet haben.

### **Lebensdauer des Akkus verlängern**

Gehen Sie wie folgt vor, um die Lebensdauer des Akkus zu maximieren:

- Vermeiden Sie es, den Akku in Umgebungen mit niedrigen oder hohen Temperaturen zu verwenden oder zu lagern.
- Aktivieren Sie in Lenovo Settings (Software) den Erhaltungsmodus, wenn der Computer mit Netzstrom betrieben wird.
- Aktivieren Sie in Lenovo Settings den Battery Stretch-Modus.

**Anmerkung:** Wenn der Battery Stretch-Modus aktiviert ist, wird die Leistung des Computers möglicherweise beeinträchtigt.

### **Energie sparen**

Es stehen verschiedene Optionen zur Verfügung, mit denen Sie Strom sparen können.

#### **Computer in den Energiesparmodus versetzen**

Wenn Sie Ihren Computer nur für kurze Zeit nicht verwenden, versetzen Sie ihn in den Energiesparmodus. Auf diese Weise sparen Sie nicht nur Strom, sondern können auch den Startvorgang umgehen und den normalen Betrieb des Computers direkt wieder aufnehmen.

Gehen Sie wie folgt vor, um den Computer in den Energiesparmodus zu versetzen:

- Klicken Sie auf **Start** und danach auf die dreieckige Markierung neben der Schaltfläche **Herunterfahren**. Wählen Sie anschließend **Energie sparen** aus. (Windows 7)
- Klicken Sie auf **Start** ➙**Ein/Aus** ➙ **Energie sparen**. (Windows 10)

**Achtung:** Warten Sie, bis die Betriebsanzeige zu blinken beginnt (dann befindet sich der Computer im Energiesparmodus), bevor Sie den Computer bewegen. Wenn Sie den Computer bewegen, während das Festplattenlaufwerk noch aktiv ist, kann dies zu Beschädigungen des Festplattenlaufwerks und Datenverlust führen.

Sie haben zwei Möglichkeiten, um den Computer wieder zu aktivieren:

- Drücken Sie den Betriebsspannungsschalter.
- Drücken Sie eine beliebige Taste.

#### **Computer herunterfahren**

Gehen Sie wie folgt vor, um den Computer herunterzufahren:

- Klicken Sie auf **Start** ➙ **Herunterfahren**. (Windows 7)
- Klicken Sie auf **Start** ➙**Ein/Aus** ➙ **Herunterfahren**. (Windows 10)

#### **Aktivieren des Ruhezustands für den Computer**

Als Alternative zum Herunterfahren des Computers können Sie diesen auch in den Ruhezustand versetzen.

- <span id="page-30-0"></span>• Klicken Sie auf **Start** und danach auf die dreieckige Markierung neben der Schaltfläche **Herunterfahren**. Wählen Sie anschließend **Ruhezustand** aus. (Windows 7)
- Klicken Sie auf **Start** ➙ **Ein/Aus** ➙ **Ruhezustand**. (Windows 10)

**Anmerkung:** Alle Benutzer- und Programmdaten im Speicher werden auf die Festplatte kopiert, damit Sie nach Beendigung des Ruhezustands direkt mit dem Computer weiterarbeiten können.

#### **Option** "**Ruhezustand**" **hinzufügen**

Wenn die Option "Ruhezustand" nicht im Startmenü verfügbar ist, können Sie sie hinzufügen.

1. Öffnen Sie die Systemsteuerung.

**Anmerkung:** Wenn Sie Windows 10 verwenden, klicken Sie mit der rechten Maustaste auf die Schaltfläche "Start", und wählen Sie "Systemsteuerung" aus.

- 2. Klicken Sie in der Systemsteuerung auf **System und Sicherheit** ➙ **Energieoptionen** ➙ **Auswählen, was beim Drücken von Netzschaltern geschehen soll** ➙ **Einige Einstellungen sind zur Zeit nicht verfügbar**.
- 3. Aktivieren Sie unter **Einstellungen für das Herunterfahren** das Kontrollkästchen für den "Ruhezustand".

### **Verbindung zu Netzwerken herstellen**

Der Computer verfügt über eine oder mehrere Netzwerkkarten, mit denen Sie eine Verbindung zu den Netzwerken herstellen können.

### **Ethernet-Verbindung**

Ihr Computer verfügt über einen Ethernet-Anschluss. Über diesen Anschluss können Sie mithilfe eines verdrahteten Kabels eine Verbindung zu Ihrem Netz oder eine Breitbandverbindung, wie z. B. DSL oder CATV, herstellen. Diese Verbindung ermöglicht eine Datenübertragung mit 1 Gb/s im Halb- oder Vollduplexmodus.

### **Drahtlose Verbindung**

Bei drahtloser Kommunikation werden Daten nicht über Kabel, sondern über Funkwellen übertragen.

### **Drahtloses LAN**

Ein drahtloses LAN deckt einen relativ kleinen Bereich ab, wie z. B. ein Bürogebäude oder ein Haus. Verbindungen zu diesem Netz können von Einheiten hergestellt werden, die eine Datenübertragung gemäß den 802.11-Standards durchführen.

Ihr Computer verfügt über eine integrierte Karte für drahtlose Verbindungen im Netz und ein Konfigurationsdienstprogramm, mit dem Sie drahtlose Verbindungen herstellen und ihren Status überwachen können. Sie können eine Verbindung zum Netz aufrechterhalten, während Sie sich im Büro, in einem Besprechungsraum oder zu Hause befinden, ohne dass Sie eine verdrahtete Verbindung benötigen.

#### **Drahtlose Verbindungen herstellen**

Gehen Sie wie folgt vor, um eine Drahtlosverbindung herzustellen:

- 1. Drücken Sie die Taste F7, um sicherzustellen, dass der Flugmodus deaktiviert ist.
- 2. Klicken Sie im Windows-Infobereich auf das Symbol für den Status der drahtlosen Netzverbindung. Daraufhin wird eine Liste der verfügbaren Drahtlosnetzwerke angezeigt.
- 3. Klicken Sie doppelt auf ein Netzwerk, um damit eine Verbindung herzustellen. Geben Sie bei Bedarf die erforderlichen Informationen ein.

# <span id="page-32-0"></span>**Kapitel 3. Sie und Ihr Computer**

Dieses Kapitel enthält Informationen zur barrierefreien Nutzung Ihres Computers.

### **Eingabehilfen und Komfort**

Die Einhaltung von ergonomischen Regeln ist wichtig, um den Computer optimal nutzen zu können und Unannehmlichkeiten zu vermeiden. Richten Sie Ihren Arbeitsplatz und Ihre Geräte so ein, dass sie Ihrem individuellen Bedarf und Ihrer Arbeit entsprechen. Auch die richtige Körperhaltung bei der Arbeit mit dem Computer sowie gelegentliche kurze Pause tragen zur Optimierung von Leistung und Bequemlichkeit bei.

In den folgenden Abschnitten finden Sie Informationen zum Einrichten des Arbeitsbereichs, zum Einrichten des Computers und zur richtigen Körperhaltung.

Lenovo bemüht sich, Kunden mit körperlichen Behinderungen Zugang zu aktuellen Informationen und Technologien zu ermöglichen. Weitere Informationen erhalten Sie in den Abschnitten zu den Eingabehilfen.

### **Hinweise zur Ergonomie**

Das Arbeiten in einem virtuellen Büro kann bedeuten, dass Sie sich häufig auf Änderungen Ihrer Arbeitsumgebung einstellen müssen. Durch das Befolgen einfacher Verhaltensweisen können Sie bei der Arbeit mit Ihrem Computer die besten Ergebnisse erzielen. Wenn Sie sich so elementare Dinge wie gute Beleuchtung und angemessene Sitzgelegenheit zur Gewohnheit werden lassen, tragen Sie wesentlich zur Steigerung Ihrer eigenen Leistungsfähigkeit und zu einer komfortableren Arbeitsumgebung bei.

Das folgende Beispiel stellt eine Person an einem typischen Arbeitsplatz dar. Auch wenn Ihr persönlicher Arbeitsplatz von dem hier dargestellten abweicht, könnten einige der folgenden Ratschläge nützlich für Sie sein. Haben Sie sich erst an die richtigen Verhaltensweisen gewöhnt, können Sie in Zukunft sicher davon profitieren.

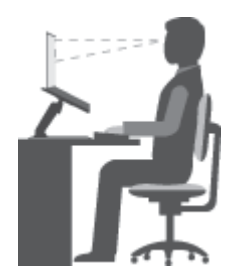

**Allgemeine Sitzhaltung**: Wenn Sie während des Arbeitens Ihre Sitzhaltung gelegentlich geringfügig ändern, können Sie körperlichen Beschwerden vorbeugen, die durch langes Arbeiten in derselben Position auftreten. Regelmäßige kurze Pausen während der Arbeit sind ebenfalls hilfreich.

**Bildschirm**: Halten Sie zum Bildschirm einen Abstand von ca. 51 bis 76 cm ein. Stellen Sie den Computer so auf, dass die Deckenbeleuchtung oder externe Lichtquellen nicht vom Bildschirm reflektiert werden und Sie blenden. Halten Sie den Bildschirm sauber, und stellen Sie die Helligkeit so ein, dass Sie die Anzeigen klar und deutlich sehen können. Durch Drücken der Tasten Fn+Abwärtspfeil/Aufwärtspfeil können Sie die Helligkeit des Bildschirms einstellen.

**Kopfhaltung**: Achten Sie auf eine bequeme und aufrechte Kopfhaltung.

**Stuhl**: Benutzen Sie einen Stuhl mit einer guten Rückenlehne und einstellbarer Sitzhöhe. Stellen Sie den Stuhl Ihrer Sitzhaltung entsprechend ein.

**Arm- und Handposition**: Stützen Sie die Arme nach Möglichkeit auf den Armstützen des Stuhls oder auf der Arbeitsoberfläche auf. Halten Sie Ihre Unterarme, Handgelenke und Hände entspannt und in einer horizontalen Position. Achten Sie auf einen leichten Tastenanschlag.

**Beinposition**: Ihre Oberschenkel sollten sich parallel zum Boden befinden. Stellen Sie Ihre Füße flach auf den Boden oder auf eine Fußstütze.

#### **Verhalten auf Reisen**

Es wird Ihnen vielleicht nicht immer möglich sein, die genannten Ergonomieregeln zu befolgen, besonders wenn Sie unterwegs sind oder sich an ungewöhnlichen Arbeitsplätzen befinden. Versuchen Sie dennoch, möglichst viele der genannten Hinweise zu beachten. Die richtige Sitzhaltung und eine angemessene Beleuchtung sind beispielsweise Faktoren, die erheblich zu einem komfortableren Arbeiten und einer entsprechenden Leistungsfähigkeit beitragen.

#### **Augenschonender Bildschirm**

Der LCD-Bildschirm des Lenovo Notebook-Computers erfüllt die höchsten Qualitätsstandards. Diese Bildschirme garantieren gut erkennbare und gestochen scharfe Anzeigen, die Ihre Augen schonen. Durch langes und konzentriertes Arbeiten sind gewisse Ermüdungserscheinungen dennoch nicht auszuschließen. Bei Augenschmerzen oder Sehbeschwerden sollten Sie sich an einen Optiker oder Augenarzt wenden.

# <span id="page-34-0"></span>**Kapitel 4. Sicherheit**

Dieses Kapitel enthält Informationen zum Schutz Ihres Computers vor Diebstahl und unbefugter Benutzung.

- •"Sicherheitsschloss anbringen" auf Seite 21
- •"Kennwörter verwenden" auf Seite 21

### **Sicherheitsschloss anbringen**

Sie können am Computer ein Sicherheitsschloss anbringen, um zu verhindern, dass er ohne Ihre Erlaubnis entfernt wird.

Befestigen Sie ein Sicherheitsschloss in der entsprechenden Öffnung am Computer und das andere Ende der Kette an einem unbeweglichen Objekt. Lesen Sie hierzu die im Lieferumfang des Sicherheitsschlosses enthaltenen Anweisungen.

**Anmerkung:** Für die Bewertung, Auswahl und Verwendung von Schlössern und Sicherheitseinrichtungen sind Sie selbst verantwortlich. Lenovo enthält sich jeglicher Äußerung, Bewertung oder Garantie in Bezug auf die Funktion, Qualität oder Leistung von Schlössern und Sicherheitseinrichtungen.

### **Kennwörter verwenden**

Durch das Festlegen von Kennwörtern können Sie verhindern, dass Ihr Computer von Unbefugten verwendet wird. Nachdem ein Kennwort festgelegt und aktiviert wurde, wird nach jedem Einschalten des Computers eine Eingabeaufforderung angezeigt. An dieser Eingabeaufforderung müssen Sie das Kennwort eingeben. Der Computer kann erst nach Eingabe des richtigen Kennworts verwendet werden.

**Anmerkung:** Das Kennwort kann aus einer beliebigen Kombination von einem bis sieben alphanumerischen Zeichen bestehen.

Weitere Informationen zum Festlegen des Kennworts erhalten Sie im Online-Informationssystem im rechten Bildschirm des BIOS-Programms.

**Anmerkung:** Gehen Sie wie folgt vor, um das BIOS-Programm zu starten: Schalten Sie den Computer aus oder starten Sie ihn neu. Sobald das Lenovo-Logo angezeigt wird, drücken Sie wiederholt die Tastenkombination Fn+F2.

# <span id="page-36-0"></span>**Kapitel 5. Lenovo OneKey Recovery-System**

Das Lenovo OneKey Recovery-System ist eine einfach zu verwendende Software für Sicherung und Wiederherstellung. Mit dieser Software können Sie die gesamte Systempartition als Imagedatei sichern und mit dieser im Falle eines Systemausfalls das System wiederherstellen. Falls auf Ihrem Computer eine Windows-Betriebssystemversion vorinstalliert ist, stellt Lenovo ein Image des Systems auf einer "ausgeblendeten" Partition des Festplattenlaufwerks bereit.

**Anmerkung:** Wenn auf Ihrem Computer das Betriebssystem GNU/Linux vorinstalliert ist, steht Lenovo OneKey Recovery nicht zur Verfügung.

### **Sichern der Systempartition**

Schritt 1. Doppelklicken Sie in Windows auf das OneKey Recovery-Symbol, um das Lenovo OneKey Recovery-System zu starten.

**Anmerkung:** Wenn Windows 10 auf Ihrem Computer vorinstalliert ist, können Sie den Suchbegriff "OneKey Recovery" im Suchfeld eingeben, um das Programm zu finden und zu starten.

- Schritt 2. Klicken Sie auf **Systemsicherung**.
- Schritt 3. Wählen Sie einen Speicherort aus, an dem die Imagedatei gespeichert werden soll, und klicken Sie dann auf **Weiter**.

**Anmerkung:** Wenn Sie einen Speicherort auf einer externen Speichereinheit auswählen möchten, stellen Sie sicher, dass die Einheit angeschlossen und ordnungsgemäß konfiguriert ist.

Schritt 4. Klicken Sie auf **Start**, um die Sicherung zu starten.

Die Sicherung kann einige Stunden dauern. Stellen Sie sicher, dass der Computer währenddessen an den Netzstrom angeschlossen ist.

### **Wiederherstellen der Systempartition, wenn Windows gestartet werden kann**

Sollten Sie feststellen, dass Ihr Computer aufgrund einer Virusinfektion oder anderer Schadsoftware langsam ist, können Sie mithilfe des Lenovo OneKey Recovery-Systems die Systempartition auf einen vorherigen Sicherungspunkt oder den werkseitigen Zustand wiederherstellen. Führen Sie hierzu die unten aufgeführten Schritte aus.

- Schritt 1. Doppelklicken Sie in Windows auf das OneKey Recovery-Symbol, um das Lenovo OneKey Recovery-System zu starten.
- Schritt 2. Klicken Sie auf **Systemwiederherstellung**.Der Computer wird in der Wiederherstellungsumgebung erneut gestartet.
- Schritt 3. Wählen Sie ein Sicherungsimage oder das werkseitige Image aus und befolgen Sie die angezeigten Anweisungen.

**Anmerkung:** Sofern das Sicherungsimage auf einer externen Speichereinheit gespeichert ist, stellen Sie sicher, dass die Einheit angeschlossen und ordnungsgemäß konfiguriert ist.

Nach Abschluss der Wiederherstellung wird der Computer neu gestartet und die Systempartition wird auf den vorherigen Sicherungspunkt oder den werkseitigen Zustand zurückgesetzt.

<span id="page-37-0"></span>**Achtung:** Alle Daten auf der Systempartition, die nach dem Sicherungspunkt oder dem werkseitigen Zustand erstellt wurden, werden dabei gelöscht. Achten Sie darauf, alle wichtigen Daten zu kopieren, bevor Sie die Systempartition wiederherstellen.

**Achtung:** Die Wiederherstellung kann einige Stunden dauern. Stellen Sie sicher, dass der Computer währenddessen an den Netzstrom angeschlossen ist.

### **Wiederherstellen der Systempartition, wenn Windows nicht gestartet werden kann**

Falls Windows nicht gestartet werden kann, führen Sie die folgenden Schritte aus, um die Systempartition auf einen vorherigen Sicherungspunkt oder den werkseitigen Zustand wiederherzustellen.

Schritt 1. Fahren Sie den Computer herunter.

- Schritt 2. Verwenden Sie die Spitze einer Büroklammer, um die Novo-Taste zu drücken.
- Schritt 3. Wählen Sie im Menü Novo Button den Eintrag **System Recovery** aus und drücken Sie anschließend die **Enter**.Der Computer wird in der Wiederherstellungsumgebung gestartet.
- Schritt 4. Wählen Sie ein Sicherungsabbild oder die Fabrikseinstellungen und folgen Sie den Bildschirmanweisungen.

**Anmerkung:** Sofern das Sicherungsimage auf einer externen Speichereinheit gespeichert ist, stellen Sie sicher, dass die Einheit angeschlossen und ordnungsgemäß konfiguriert ist.

Nach Abschluss der Wiederherstellung wird der Computer neu gestartet und die Systempartition wird auf den vorherigen Sicherungspunkt oder den werkseitigen Zustand zurückgesetzt.

**Achtung:** Alle Daten auf der Systempartition, die nach dem Sicherungspunkt oder dem werkseitigen Zustand erstellt wurden, werden dabei gelöscht. Achten Sie darauf, alle wichtigen Daten zu kopieren, bevor Sie die Systempartition wiederherstellen.

**Achtung:** Die Wiederherstellung kann einige Stunden dauern. Stellen Sie sicher, dass der Computer währenddessen an den Netzstrom angeschlossen ist.

# <span id="page-38-0"></span>**Kapitel 6. Einheiten austauschen**

In diesem Kapitel finden Sie Anweisungen zum Austauschen von Einheiten für den Computer.

Dieses Kapitel enthält die folgenden Themen:

- •"Statische Aufladung vermeiden" auf Seite 25
- •"Optisches Laufwerk/austauschbaren Akku austauschen (bei ausgewählten Modellen)" auf Seite 25

### **Statische Aufladung vermeiden**

Statische Aufladung ist harmlos für den Menschen, kann jedoch Computerkomponenten und Zusatzeinrichtungen stark beschädigen. Wenn Sie ein aufladungsempfindliches Teil nicht ordnungsgemäß handhaben, kann dadurch das Teil beschädigt werden. Öffnen Sie die antistatische Schutzhülle einer Zusatzeinrichtung oder einer CRU erst, wenn Sie in den Anweisungen dazu aufgefordert werden, das Bauteil zu installieren.

Wenn Sie Zusatzeinrichtungen oder CRUs handhaben oder Arbeiten im Inneren des Computers ausführen, treffen Sie die folgenden Vorsichtsmaßnahmen, um Beschädigungen durch statische Aufladung zu vermeiden:

- Bewegen Sie sich möglichst wenig. Durch Bewegung kann sich die Umgebung um Sie herum statisch aufladen.
- Gehen Sie vorsichtig mit Computerkomponenten um. Fassen Sie Adapter, Speichermodule und andere Schaltkarten nur an den Kanten an. Berühren Sie keine offen liegende Schaltlogik.
- Achten Sie darauf, dass die Komponenten nicht von anderen Personen berührt werden.
- Berühren Sie vor der Installation einer aufladungsempfindlichen Einheit oder einer CRU mit der antistatischen Verpackung, in der die Komponente enthalten ist, mindestens zwei Sekunden lang eine Metallabdeckung für einen Erweiterungssteckplatz oder eine andere unlackierte Oberfläche am Computer. Dadurch wird die statische Aufladung der Verpackung und Ihres Körpers verringert.
- Nehmen Sie das aufladungsempfindliche Teil aus der antistatischen Schutzhülle, und installieren Sie es möglichst, ohne es zuvor abzusetzen. Sollte dies nicht möglich sein, legen Sie die antistatische Schutzhülle auf eine glatte und ebene Fläche und das Teil auf die Schutzhülle.
- Legen Sie die Komponente nicht auf der Computeroberfläche oder auf einer anderen Metalloberfläche ab.

### **Optisches Laufwerk/austauschbaren Akku austauschen (bei ausgewählten Modellen)**

Drucken Sie diese Anweisungen aus, bevor Sie beginnen.

**Anmerkung:** Das optische Laufwerk und der austauschbare Akku werden im selben Fach installiert. Sie können für verschiedene Zwecke getauscht werden.

#### **Für Modelle mit gefederter Verriegelung auf dem Rückabdeckung des Computers**

Gehen Sie wie folgt vor, um den das optische Laufwerk/den austauschbaren Akku auszutauschen:

- 1. Schalten Sie den Computer aus und entfernen Sie das Netzteil und alle Kabel vom Computer. Warten Sie drei bis fünf Minuten, damit der Computer abkühlen kann.
- 2. Klappen Sie den LCD-Bildschirm herunter, und drehen Sie den Computer um.
- 3. Schieben Sie die gefederte Verriegelung zur Seite und halten Sie sie in der entriegelten Position **<sup>1</sup>** .

4. Ziehen Sie das optische Laufwerk/den austauschbaren Akku **<sup>2</sup>** vorsichtig heraus.

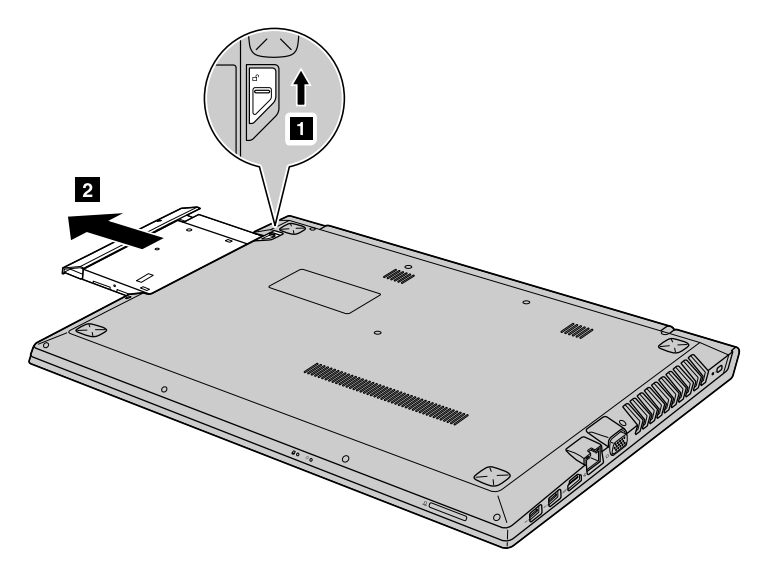

5. Lösen Sie die Schraube **<sup>3</sup>** und entfernen Sie anschließend die Sperrklinke in der durch den Pfeil gekennzeichneten Richtung **<sup>4</sup>** .

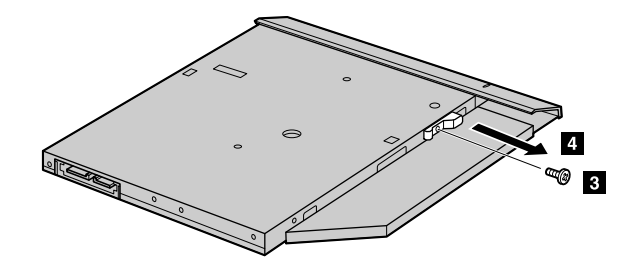

6. Entfernen Sie die Frontblende vorsichtig in der durch den Pfeil gekennzeichneten Richtung **<sup>5</sup>** .

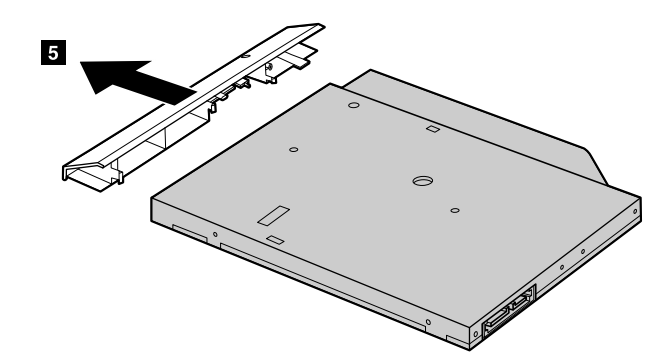

- 7. Bringen Sie die Frontblende an einem neuen optischen Laufwerk/austauschbaren Akku an und befestigen Sie die Sperrklinke mit der Schraube.
- 8. Setzen Sie das neue optische Laufwerk/den austauschbaren Akku anschließend wieder im Computer ein.
- 9. Drehen Sie den Computer wieder um. Schließen Sie das Netzteil wieder am Computer und an die Stromversorgung an.

#### **Für Modelle ohne gefederte Verriegelung auf dem Rückabdeckung des Computers**

Gehen Sie wie folgt vor, um das optische Laufwerk auszutauschen:

1. Schalten Sie den Computer aus und entfernen Sie das Netzteil und alle Kabel vom Computer. Warten Sie drei bis fünf Minuten, damit der Computer abkühlen kann.

- 2. Klappen Sie den LCD-Bildschirm herunter, und drehen Sie den Computer um.
- 3. Entfernen Sie die Schraube **1** .
- 4. Ziehen Sie das optische Laufwerk/den austauschbaren Akku **<sup>2</sup>** vorsichtig heraus.

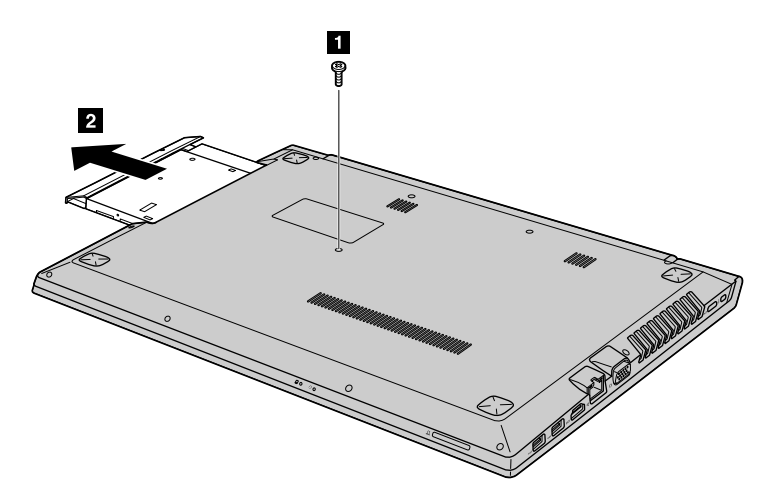

5. Lösen Sie die Schraube **<sup>3</sup>** und entfernen Sie anschließend die Halterung in der durch den Pfeil gekennzeichneten Richtung **<sup>4</sup>** .

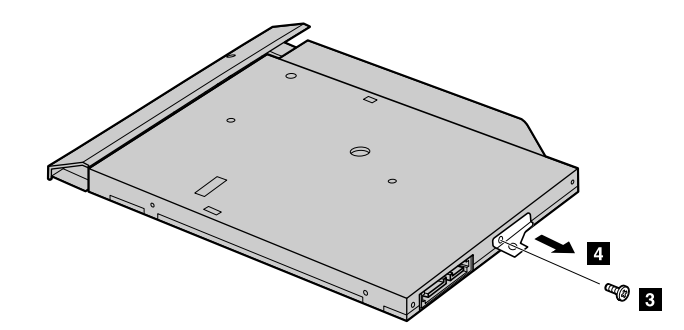

6. Entfernen Sie die Frontblende vorsichtig in der durch den Pfeil gekennzeichneten Richtung **<sup>5</sup>** .

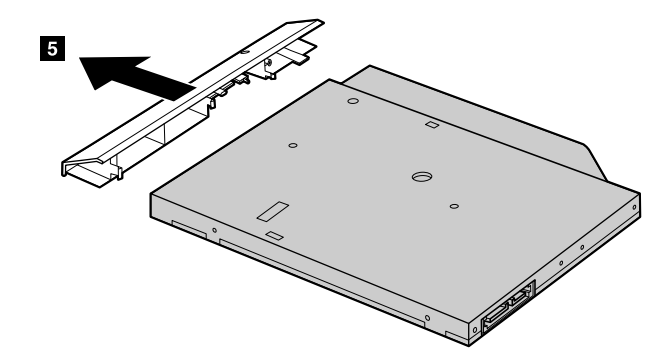

- 7. Bringen Sie die Frontblende an einem neuen optischen Laufwerk/austauschbaren Akku an und befestigen Sie die Halterung mit der Schraube.
- 8. Setzen Sie das neue optische Laufwerk/den austauschbaren Akku anschließend wieder im Computer ein.
- 9. Drehen Sie den Computer wieder um. Schließen Sie das Netzteil wieder am Computer und an die Stromversorgung an.

# <span id="page-42-0"></span>**Kapitel 7. Fehlervermeidung**

Eine regelmäßige Wartung Ihres Lenovo-Notebooks ist sehr wichtig. Durch eine richtige Pflege des Computers können Sie die üblichen Fehler vermeiden. In diesem Kapitel finden Sie Informationen, mit deren Hilfe Sie sicherstellen können, dass der Computer immer ordnungsgemäß funktioniert.

- •"Allgemeine Tipps zur Fehlervermeidung" auf Seite 29
- •"Pflege des Computers und Umgang mit dem Computer" auf Seite [30](#page-43-0)

### **Allgemeine Tipps zur Fehlervermeidung**

Dieses Kapitel enthält allgemeine Tipps, um möglicherweise Fehler bei der Verwendung des Computers zu vermeiden.

- 1. Überprüfen Sie die Kapazität des Festplattenlaufwerks in regelmäßigen Abständen. Wenn auf dem Festplattenlaufwerk viel Speicherplatz beansprucht wird, wird das Betriebssystem langsamer und erzeugt möglicherweise Fehler.
- 2. Leeren Sie regelmäßig den Papierkorb.
- 3. Deinstallieren Sie nicht verwendete Programme, um Plattenspeicherplatz freizugeben.
- 4. Löschen Sie nicht benötigte E-Mails aus den Ordnern des Eingangskorbs, der gesendeten Dateien und des Papierkorbs in Ihrem E-Mail-Programm.
- 5. Mindestens einmal pro Woche sollten Sie Sicherungskopien Ihrer Daten erstellen. Bei wichtigen Daten ist es empfehlenswert, einmal pro Tag eine Sicherung durchzuführen. Lenovo bietet für den Computer eine Vielzahl von Zusatzeinrichtungen zur Erstellung von Sicherungskopien an. Bei den meisten Computern können Sie CD-RW- und CD-RW/DVD-Laufwerke verwenden und auf einfache Weise installieren.
- 6. Planen Sie Systemwiederherstellungen, um in regelmäßigen Abständen eine Momentaufnahme des Systems zu erstellen.

**Anmerkung:** Erstellen Sie immer eine Momentaufnahme des Systems, bevor Sie neue Treiber installieren, Software aktualisieren oder neue Software installieren.

- 7. Aktualisieren Sie gegebenenfalls die Einheitentreiber und das BIOS-Programm.
- 8. Erstellen Sie unter <http://www.lenovo.com/support> ein Profil der Maschine, damit Sie über aktuelle Treiber und Überarbeitungsversionen informiert werden.
- 9. Aktualisieren Sie auch die Einheitentreiber der Hardware von anderen Herstellern. Lesen Sie vor dem Aktualisieren gegebenenfalls die Release-Informationen der Einheitentreiber, um Näheres zur Kompatibilität zu erfahren oder andere Informationen zu erhalten.
- 10. Führen Sie für sich selbst eine Art Protokoll. Dort könnten Sie unter anderem Folgendes aufführen: wichtige Hardware- oder Softwareänderungen, Treiberaktualisierungen, kleinere Fehler, die aufgetreten sind, und wie Sie diese behoben haben.
- 11. Falls erforderlich, erhalten Sie weitere Informationen zum Customer Support Center Ihres Landes auf folgender Website: <http://www.lenovo.com/support>.

**Anmerkung:** Wenn Sie sich an das Customer Support Center wenden, sollten Sie den Computertyp und die Seriennummer bereithalten und sich in der Nähe des Computers aufhalten. Wenn der Computer Fehlercodes ausgibt, ist es hilfreich, die Fehleranzeige bereitzuhalten oder die Fehlernachricht zu notieren.

12. Die aktuelle Software für Microsoft Windows-Produktaktualisierungen finden Sie unter [http://www.microsoft.com](http://www.microsoft.com/). Lenovo bietet technische Unterstützung bei der Installation von Service Packs für die auf Ihrem Lenovo-Computer vorinstallierten Windows-Produkte und beantwortet Fragen, die sich in diesem Zusammenhang ergeben.

### <span id="page-43-0"></span>**Pflege des Computers und Umgang mit dem Computer**

Obwohl der Computer so entwickelt wurde, dass er in normalen Arbeitsumgebungen zuverlässig arbeitet, sollten Sie sorgsam mit Ihrem Computer umgehen. Durch Beachtung der nachfolgend aufgeführten Hinweise wird Ihnen der Computer noch lange Freude bereiten.

#### **Achten Sie darauf, wo und wie Sie den Computer verwenden**

- Essen und rauchen Sie nicht über Ihrer Tastatur. Partikel, die in die Tastatur fallen, können zu Beschädigungen führen.
- Bewahren Sie Verpackungen außerhalb der Reichweite von Kindern auf, um das Risiko von Erstickungen durch Plastiktüten zu vermeiden.
- Halten Sie den Computer von Magneten, eingeschalteten Mobiltelefonen, Elektrogeräten oder Lautsprechern fern (der Mindestabstand zu diesen Geräten sollte ungefähr 13 cm betragen).
- Setzen Sie den Computer keinen extremen Temperaturen aus (nicht unter 5 °C bzw. nicht über 35 °C).
- Einige Geräte, wie z. B. Tischventilatoren oder Luftreiniger, können negative Ionen erzeugen. Wenn der Computer sich in der Nähe eines solchen Geräts befindet und über einen längeren Zeitraum mit negativen Ionen angereicherter Luft ausgesetzt ist, kann er sich elektrostatisch aufladen. Eine solche Ladung kann sich über Ihre Hände entladen, wenn Sie die Tastatur oder andere Teile des Computers berühren, oder über Anschlüsse von E/A-Einheiten, die an den Computer angeschlossen sind. Zwar ist diese Art von elektrostatischer Entladung das Gegenteil von einer Entladung Ihres Körpers oder Ihrer Kleidung auf den Computer, sie kann jedoch genauso zu einer Störung des Computers führen.

Der Computer wurde so entwickelt und produziert, dass elektrostatische Aufladung sich nur minimal auswirkt. Elektrostatische Aufladung über einem bestimmten Wert kann jedoch das Risiko elektrostatischer Entladung erhöhen. Beachten Sie Folgendes, wenn sich der Computer in der Nähe eines Gerätes befindet, das negative Ionen erzeugen kann:

- Achten Sie darauf, dass der Computer der Luft aus einem Gerät, das negative Ionen erzeugen kann, nicht direkt ausgesetzt ist.
- Stellen Sie den Computer und dessen Peripheriegeräte so weit wie möglich entfernt von solchen Geräten auf.
- Erden Sie den Computer, soweit möglich, um eine sichere elektrostatische Entladung zu ermöglichen.

**Anmerkung:** Nicht alle diese Geräte verursachen eine bedenkliche elektrostatische Aufladung.

#### **Achten Sie auf eine vorsichtige Handhabung des Computers**

- Vermeiden Sie es, Gegenstände (auch kein Papier) zwischen den LCD-Bildschirm und die Tastatur oder die Handauflage zu legen.
- Öffnen Sie den LCD-Bildschirm nicht in einem Winkel von mehr als <sup>180</sup> Grad, da dadurch das Scharnier beschädigt werden könnte.
- Drehen Sie den Computer nicht um, solange das Netzteil eingesteckt ist. Andernfalls könnte dadurch der Stecker des Netzteils abbrechen.

#### **Auf einen ordnungsgemäßen Transport achten**

- Vergewissern Sie sich vor einem Transport des Computers, dass alle Datenträger entfernt sind, angeschlossene Einheiten ausgeschaltet sind und Kabel abgezogen sind.
- Stellen Sie vor einem Transport des Computers sicher, dass der Computer in den Ruhe- oder Hibernationsmodus versetzt oder ausgeschaltet wurde. Sie vermeiden damit Schäden am Festplattenlaufwerk und daraus resultierenden Datenverlust.
- Wenn Sie den geöffneten Computer hochheben möchten, halten Sie ihn nur an der Unterseite fest. Vermeiden Sie es, den Computer am Bildschirm hochzuheben oder festzuhalten.
- Verwenden Sie eine qualitativ hochwertige, schützende Tragetasche mit ausreichender Polsterung. Bringen Sie den Computer nicht in einem vollen Koffer oder einer vollen Tasche unter.

#### **Benutzung im Freien**

- Sichern Sie kritische Daten, bevor Sie Ihren Computer im Freien verwenden.
- Stellen Sie sicher, dass der Akku vollständig aufgeladen ist.
- Wenn der Computer nicht benutzt wird, stellen Sie sicher, dass er ausgeschaltet ist und schließen Sie den LCD-Bildschirm.
- Wenn Sie den Computer im Auto lassen, legen Sie ihn auf den Rücksitz, damit er sich nicht zu stark erwärmt.
- Führen Sie das Netzteil und das Netzkabel mit dem Computer mit.

#### **Auf eine ordnungsgemäße Handhabung von Speichermedien und Laufwerken achten**

- Ist Ihr Computer mit einem optischen Laufwerk ausgestattet, berühren Sie nicht die Oberfläche des Datenträgers oder die Linse auf dem Schlitten des Laufwerks.
- Warten Sie, bevor Sie den Schlitten des Laufwerks schließen, bis die CD oder DVD mit einem Klickgeräusch in der Mitte des Laufwerks einrastet.
- Wenn Sie die Festplattenlaufwerke oder optischen Laufwerke installieren, beachten Sie die im Lieferumfang der Hardware enthaltenen Anweisungen. Üben Sie auf die Einheiten nur Druck aus, wenn dies unbedingt erforderlich ist.
- Schalten Sie den Computer aus, wenn Sie das Festplattenlaufwerk austauschen möchten.
- Wenn Sie austauschbare und externe Einheiten, z. B. Festplattenlaufwerke oder optische Laufwerke, nicht verwenden, bewahren Sie diese in den entsprechenden Verpackungen auf.
- Berühren Sie vor der Installation folgender Einheiten einen Metalltisch oder ein anderes geerdetes Metallobjekt. Dadurch wird die statische Aufladung, die von Ihnen ausgehen könnte, reduziert. Durch statische Aufladung können Einheiten beschädigt werden.
	- Speicherkarten, wie z. B. SD-Karten, Memory Stick-Karten, MultiMediaCards und Memory Stick Pro-Karten
	- Speichermodule

**Anmerkung:** Nicht alle aufgeführten Einheiten sind im Lieferumfang des Computers enthalten.

• Versetzen Sie den Computer beim Übertragen von Daten von einer oder auf eine Flash-Media-Karte, wie z. B. eine SD-Karte, nicht in den Energiesparmodus oder Ruhezustand, bevor die Datenübertragung abgeschlossen ist. Andernfalls können Daten beschädigt werden.

#### **Außenseite des Computers reinigen**

Sie sollten die Außenseite des Computers in regelmäßigen Abständen reinigen. Gehen Sie dabei wie folgt vor:

**Anmerkung:** Bevor Sie die Außenseite des Computers reinigen, müssen Sie sicherstellen, dass der Computer ausgeschaltet ist und das Netzkabel getrennt wurde.

- 1. Mischen Sie ein sanftes Reinigungsmittel (Reinigungsmittel ohne Scheuerpulver oder Chemikalien, wie z. B. Säuren oder alkalische Stoffe) mit Wasser. Verwenden Sie fünf Teile Wasser und einen Teil Reinigungsmittel.
- 2. Tauchen Sie einen Schwamm in die verdünnte Reinigungsflüssigkeit.
- 3. Drücken Sie den Schwamm so gut wie möglich aus.
- 4. Wischen Sie die Außenseite mit kreisenden Bewegungen mit dem Schwamm ab. Achten Sie darauf, dass keine Flüssigkeit auf den Computer tropft.
- 5. Wischen Sie die Außenseite des Computers ab, um das Reinigungsmittel zu entfernen.
- 6. Spülen Sie den Schwamm mit klarem Wasser aus.
- 7. Wischen Sie die Außenseite des Computers mit einem ausgespülten Schwamm ab.
- 8. Wischen Sie die Außenseite des Computers anschließend mit einem trockenen, weichen, fusselfreien Tuch ab.
- 9. Warten Sie, bis die Außenseite des Computers vollständig getrocknet ist, und entfernen Sie ggf. Fussel von der Oberfläche.

#### **Computertastatur reinigen**

Um die Tastatur des Computers zu reinigen, gehen Sie wie folgt vor:

1. Befeuchten Sie ein weiches, sauberes Tuch mit Isopropylalkohol (Reinigungsalkohol).

**Anmerkung:** Sprühen Sie keine Reinigungsflüssigkeit direkt auf die Tastatur.

- 2. Reiben Sie die einzelnen Tasten mit dem Tuch sauber. Reiben Sie die Tasten einzeln sauber. Wenn Sie mehrere Tasten sauber reiben, verhakt sich das Tuch möglicherweise an einer anderen Taste und Sie beschädigen die Taste. Stellen Sie sicher, dass keine Flüssigkeit auf oder zwischen die Tasten tropft.
- 3. Lassen Sie die Tastatur trocknen.
- 4. Wenn Sie Krümel oder Staub zwischen den Tasten entfernen möchten, können Sie einen Kameralinsenblasebalg und eine feine Bürste oder einen Haartrockner mit einem Kaltluftgebläse verwenden.

#### **LCD-Bildschirm reinigen**

Um den Bildschirm des Computers zu reinigen, gehen Sie wie folgt vor:

- 1. Wischen Sie den Bildschirm vorsichtig mit einem trockenen, weichen, fusselfreien Tuch ab. Wird auf die Computerabdeckung von außen Druck ausgeübt, kann die Oberfläche des LCD-Bildschirms durch Berührung mit der Tastatur einen Fleck aufweisen, der wie ein Kratzer aussieht.
- 2. Wischen Sie in diesem Fall den Fleck vorsichtig mit einem weichen, trockenen Tuch ab.
- 3. Wenn sich die Verfärbung auf diese Art nicht entfernen lässt, befeuchten Sie ein weiches, fusselfreies Tuch mit Wasser oder einer Mischung, die zu gleichen Teilen aus Isopropylalkohol und Wasser besteht und keine Verunreinigungen enthält.

**Anmerkung:** Sprühen Sie keine Reinigungsflüssigkeit direkt auf den Bildschirm.

- 4. Drücken Sie das Tuch so gut wie möglich aus.
- 5. Wischen Sie den Bildschirm erneut ab. Achten Sie darauf, dass keine Flüssigkeit auf den Computer tropft.
- 6. Achten Sie darauf, dass der Bildschirm trocken ist, bevor Sie das Notebook schließen.

#### **Beachten Sie Folgendes:**

- Lassen Sie Ihren Computer nur von autorisiertem Lenovo Fachpersonal reparieren.
- Führen Sie keine Änderungen an den Verriegelungen des LCD-Bildschirms durch und kleben Sie diese nicht mit Klebeband zu.

# <span id="page-46-0"></span>**Kapitel 8. Computerprobleme beheben**

In diesem Kapitel finden Sie Informationen darüber, was zu tun ist, falls bei Ihrem Computer ein Fehler auftritt.

### **Fehlerbehebung**

Um sicherzustellen, dass die in den folgenden Abschnitten aufgeführten Funktionen für Ihren Computer verfügbar sind, lesen Sie zusätzlich die Onlinehilfe oder die Lieferumfang Ihres Computers enthaltenen Informationen.

### **Fehler beim Systemstart**

Drucken Sie diese Anweisungen aus und bewahren Sie sie als Referenzmaterial auf.

#### **Das Microsoft Windows-Betriebssystem wird nicht gestartet.**

Verwenden Sie das auf dem Computer vorinstallierte Wiederherstellungsprogramm, um die Fehlerursache zu bestimmen und den Fehler zu beheben. Weitere Informationen hierzu finden Sie im Abschnitt [Kapitel](#page-36-0) 5 "Lenovo OneKey [Recovery-System"](#page-36-0) auf Seite [23](#page-36-0).

### **Fehler in Verbindung mit dem Ruhemodus und dem Hibernationsmodus**

Drucken Sie diese Anweisungen aus und bewahren Sie sie als Referenzmaterial auf.

#### **Es tritt ein Fehler bezüglich eines kritischen Akkuladezustands auf, und der Computer wird sofort ausgeschaltet.**

Dies ist ein Hinweis darauf, dass der Akkustrom nicht mehr ausreicht. Schließen Sie das Netzteil an Computer an und schließen Sie anschließend das andere Ende des Netzkabels an eine funktionsfähige Netzsteckdose an.

#### **Der Computer wechselt unmittelbar nach dem Selbsttest beim Einschalten in den Energiesparmodus.**

Überprüfen Sie Folgendes:

- Der Akku ist geladen.
- Die Betriebstemperatur liegt innerhalb des zulässigen Bereichs. Siehe hierzu den Abschnitt [Kapitel](#page-42-0) 7 "[Fehlervermeidung"](#page-42-0) auf Seite [29](#page-42-0).

### **Fehler am LCD-Bildschirm**

Drucken Sie zuerst diese Anweisungen aus.

#### **Der Bildschirm ist leer.**

Dies ist ein Hinweis darauf, dass der Akkustrom nicht mehr ausreicht. Schließen Sie das Netzteil an Computer an und schließen Sie anschließend das andere Ende des Netzkabels an eine funktionsfähige Netzsteckdose an.

Wenn der Fehler weiterhin auftritt, gehen Sie wie folgt vor:

- Wenn Sie das Netzteil oder den Akku verwenden und die Statusanzeige des Akkus leuchtet, drücken Sie die Taste F12, um die Helligkeit des Bildschirms zu erhöhen.
- Wenn die Betriebsanzeige blinkt, drücken Sie den Betriebsspannungsschalter, um aus dem Energiesparmodus den normalen Betrieb wieder aufzunehmen.
- <span id="page-47-0"></span>• Überprüfen Sie, ob der Bildschirmtreiber ordnungsgemäß installiert ist.
- Überprüfen Sie, ob die Bildschirmauflösung und die Farbqualität richtig eingestellt sind.
- Überprüfen Sie, ob der Bildschirmtyp richtig angegeben ist.

#### **Die Bildschirmanzeige ist nicht lesbar oder verzerrt.**

Überprüfen Sie Folgendes:

- Der Bildschirmtreiber wurde ordnungsgemäß installiert.
- Die Bildschirmauflösung und die Farbqualität sind richtig eingestellt.
- Der Bildschirmtyp ist richtig angegeben.

#### **Auf dem Bildschirm werden falsche Zeichen angezeigt.**

Stellen Sie sicher, dass das Betriebssystem und die Programme richtig auf dem Computer installiert sind. Wenden Sie sich an Ihren örtlichen Service-Provider, wenn das Problem weiterhin auftritt.

#### **Beim Einschalten des Computers ist die Anzeige leer und es werden auch keine Signaltöne ausgegeben.**

Überprüfen Sie Folgendes:

- Das Netzteil ist an den Computer angeschlossen, und der Netzstecker wurde in eine ordnungsgemäß funktionierende Netzsteckdose eingesteckt.
- Drücken Sie den Betriebsspannungsschalter erneut, um sicherzustellen, dass der Computer eingeschaltet ist.

Wenden Sie sich an Ihren örtlichen Service-Provider, wenn das Problem weiterhin auftritt.

#### **Beim Einschalten des Computers wird nur ein weißer Cursor auf einem leeren Hintergrund angezeigt.**

Führen Sie mithilfe der auf Ihrem Computer vorinstallierten Wiederherstellungsprogramme eine Wiederherstellung des gesamten werkseitig vorinstallierten Festplatteninhalts aus.

Wenden Sie sich an Ihren örtlichen Service-Provider, wenn das Problem weiterhin auftritt.

#### **Mein Bildschirm wird ausgeblendet, während der Computer eingeschaltet ist.**

Möglicherweise ist der Bildschirmschoner oder die Stromverbrauchssteuerung aktiviert. Wählen Sie eine der folgenden Vorgehensweisen, um den Bildschirmschoner zu beenden oder um den normalen Betrieb aus dem Energiesparmodus oder dem Ruhezustand wieder aufzunehmen:

- Drücken Sie eine beliebige Taste.
- Drücken Sie den Betriebsspannungsschalter.

### **Fehler an Laufwerken oder anderen Speichereinheiten**

Dieser Abschnitt enthält Anweisungen zur Behebung von Fehlern an Laufwerken oder anderen Speichereinheiten.

#### **Fehler am Festplattenlaufwerk**

Drucken Sie zuerst diese Anweisungen aus.

#### **Am Festplattenlaufwerk tritt gelegentlich ein rasselndes Geräusch auf.**

Das rasselnde Geräusch kann in folgenden Situationen auftreten:

- Das Festplattenlaufwerk greift auf Daten zu oder beendet den Zugriff auf Daten.
- Sie tragen das Festplattenlaufwerk.

<span id="page-48-0"></span>• Sie tragen den Computer.

Dies ist ein typisches Merkmal des Festplattenlaufwerks und kann ignoriert werden.

### **Probleme mit dem Programm OneKey Recovery**

Drucken Sie zuerst diese Anweisungen aus.

#### **Es kann keine Sicherung durchgeführt werden.**

Überprüfen Sie Folgendes:

- Sie verwenden ein Windows-Betriebssystem.
- Es ist genügend Speicherplatz zum Speichern der Sicherungsdaten auf der Festplatte vorhanden.

#### **Beim Zurücksetzen der Systempartition auf die standardmäßigen Werkseinstellungen treten Fehler auf.**

Dies kann möglicherweise daran liegen, dass Eigenschaften der Systempartition, z. B. die Partitionsgröße oder die Kapazität des Systems, geändert wurden.

### **Kennwortfehler**

Drucken Sie diese Anweisungen aus und bewahren Sie sie als Referenzmaterial auf.

#### **Sie haben das Kennwort vergessen.**

Es stehen die folgenden Möglichkeiten zur Auswahl:

- Wenn Sie das BIOS-Benutzerkennwort vergessen haben, bitten Sie den Systemadministrator, Ihr Benutzerkennwort zurückzusetzen.
- Wenn Sie Ihr Festplattenkennwort vergessen haben, kann ein von Lenovo autorisierter Kundendienstmitarbeiter das Kennwort nicht zurücksetzen und keine Daten vom Festplattenlaufwerk wiederherstellen. Sie müssen in diesem Fall den Computer zu einem autorisierten Lenovo Kundendienstmitarbeiter oder einem Vertriebsbeauftragten bringen, um das Festplattenlaufwerk austauschen zu lassen. Dafür ist der Kaufnachweis erforderlich; außerdem fallen Gebühren für die ausgetauschten Teile und die Serviceleistungen an.
- Wenn Sie das BIOS-Administratorkennwort vergessen, kann ein von Lenovo autorisierter Kundendienstmitarbeiter das Kennwort nicht zurücksetzen. In diesem Fall müssen Sie den Computer zu einem von Lenovo autorisierten Kundendienstmitarbeiter bzw. Vertriebsbeauftragten bringen, um die Systemplatine austauschen zu lassen. Dafür ist der Kaufnachweis erforderlich; außerdem fallen Gebühren für die ausgetauschten Teile und die Serviceleistungen an.

### **Fehler bei der Tonwiedergabe**

Drucken Sie diese Anweisungen aus und bewahren Sie sie als Referenzmaterial auf.

#### **Der Lautsprecher gibt keine Töne wieder, auch wenn die Lautstärke erhöht wird.**

Stellen Sie Folgendes sicher:

- Die Stummschaltung ist deaktiviert.
- Der kombinierte Audioanschluss wird nicht verwendet.
- Als Wiedergabeeinheit sind Lautsprecher ausgewählt.

### **Andere Fehler**

Drucken Sie zuerst diese Anweisungen aus.

#### **Der Computer reagiert nicht.**

Sie können auch folgendermaßen vorgehen:

- Schalten Sie den Computer aus, indem Sie den Betriebsspannungsschalter für mindestens vier Sekunden gedrückt halten.
- Der Computer wird möglicherweise gesperrt, wenn der Wechsel in den Energiesparmodus während eines Übertragungsvorgangs erfolgt. Inaktivieren Sie den Zeitgeber für den Energiesparmodus, wenn Sie im Netz arbeiten.

#### **Ich muss den Computer über eine angeschlossene Einheit starten, aber die Einheit wird in der Liste der Booteinheiten nicht angezeigt.**

Überprüfen Sie die Einstellungen für den Startmodus unter "BIOS Setup Utility". Sofern der **Boot Mode** auf **UEFI** festgelegt ist, stellen Sie sicher, dass die Einheit oder das Medium in der Einheit den UEFI-Start unterstützt. Falls die Einheit oder das Medium in der Einheit den UEFI-Start nicht unterstützt, legen Sie den **Boot Mode** auf **Legacy Support** fest. Wenn die Einheit immer noch nicht in der Liste mit den Booteinheiten angezeigt wird, ersetzen Sie diese durch eine neue Einheit oder ein neues Medium.

#### **Die verbundene externe Einheit funktioniert nicht.**

Überprüfen Sie Folgendes:

- Die externe Einheit ist über USB-Kabel angeschlossen, während der Computer eingeschaltet wird; andernfalls kann der Computer beschädigt werden.
- Verwenden Sie bei einer externen Einheit mit hohem Stromverbrauch, z. B. einem externen optischen USB-Laufwerk, das Netzkabel, das im Lieferumfang der externen Einheit enthalten ist. Andernfalls wird die Einheit möglicherweise nicht erkannt oder der Computer wird ausgeschaltet.

Weitere Informationen zu technischer Unterstützung erhalten Sie unter: <http://www.lenovo.com/support>

# <span id="page-50-0"></span>**Anhang A. Hinweise zur Verwendung von Einheiten**

### **Informationen zu drahtlosen Einheiten**

#### **Interoperabilität drahtloser Einheiten**

Die Wireless LAN Mini-PCI-ExpressCard kann zusammen mit allen Produkten für drahtlose LAN-Verbindungen verwendet werden, die auf den Funktechnologien DSSS (Direct Sequence Spread Spectrum), CCK (Complementary Code Keying) und/oder OFDM (Orthogonal Frequency Division Multiplexing) basieren.

- Konformität mit dem Standard 802.11b/g, dem Standard 802.11a/b/g oder dem Standard 802.11n Entwurf 2.0, für drahtlose LANs (Wireless LANs, WLANs) entsprechend der Definition und Bewilligung des Institute of Electrical and Electronics Engineers.
- Die WiFi-Zertifizierung entsprechend der Definition der Wi-Fi Alliance.

Die Bluetooth-Einheit kann zusammen mit anderen Produkten der Bluetooth-Spezifikation 4.0 gemäß der Bluetooth Special Interest Group SIG verwendet werden. Sie unterstützt die folgenden Profile:

- Advanced Audio Distribution Profile (A2DP)
- Audio/Video Control Transport Protocol (AVCTP)
- Audio/Video Distribution Transport Protocol (AVDTP)
- A/V Remote Control Profile (AVRCP)
- Basic Imaging Profile (BIP)
- Basic Printing Profile (BPP)
- Dial-Up Networking Profile (DUN)
- File Transfer Profile (FTP)
- Generic Access Profile (GAP)
- Generic A/V Distribution Profile (GAVDP)
- Hardcopy Cable Replacement Profile (HCRP)
- Headset Profile (HSP)
- Hands-Free Profile (HFP)
- Human Interface Device Profile (HID)
- Message Access Profile (MAP)
- Object Exchange Protocol (OBEX)
- Object Push Profile (OPP)
- Personal Area Networking Profile (PAN)
- Phone Book Access Profile (PBAP)
- Service Discovery Protocol (SDP)
- Synchronization Profile (SYNC)
- Video Distribution Profile (VDP)
- Generic Attribute Profile (GATT)
- Proximity Profile
- <span id="page-51-0"></span>• Find Me Profile
- Immediate Alert Profile
- Battery Status Profile

#### **Hinweise zur Arbeitsumgebung und zu gesundheitlichen Risiken**

Integrierte Karten für drahtlose Verbindungen geben wie andere Funkeinheiten elektromagnetische Energie ab. Die abgegebene Energiemenge liegt allerdings weit unter der Menge, die von anderen drahtlosen Einheiten, wie z. B. Mobiltelefonen, abgegeben wird.

Da die integrierten Karten für drahtlose Verbindungen innerhalb der Richtlinien arbeiten, die in den Sicherheitsstandards und Empfehlungen für Funkfrequenzen angegeben sind, geht Lenovo davon aus, dass bei der Verwendung von integrierten Karten für drahtlose Verbindungen kein Risiko für den Endbenutzer besteht. Diese Standards und Empfehlungen basieren auf Erkenntnissen von Wissenschaftlern, die die umfangreiche Literatur zu diesem Thema fortlaufend neu auswerten.

In einigen Situationen oder Umgebungen kann die Verwendung einer integrierten Karte für drahtlose Verbindungen durch den Eigentümer des jeweiligen Gebäudes oder den verantwortlichen Ansprechpartner des jeweiligen Unternehmens eingeschränkt sein. Zu solchen Situationen und Bereichen gehören z. B.:

- Die Verwendung von integrierten Karten für drahtlose Verbindungen an Bord eines Flugzeugs oder in Krankenhäusern, in der Nähe von Tankstellen, Sprengbereichen (mit elektroexplosiven Einheiten), medizinischen Implantaten oder am Körper zu tragenden elektrischen medizinischen Einheiten (z. B. Schrittmachern).
- Die Verwendung in einer anderen Umgebung, in der es zu gefährlichen Interferenzen mit anderen Einheiten oder Services kommen kann.

Wenn Sie nicht sicher sind, ob Sie in einer bestimmten Umgebung (z. B. am Flughafen oder im Krankenhaus) drahtlose Einheiten verwenden dürfen, sollten Sie unbedingt die Berechtigung einholen, eine integrierte Karte für drahtlose Verbindungen zu verwenden, bevor Sie den Computer einschalten.

### **Informationen zum ENERGY STAR-Modell**

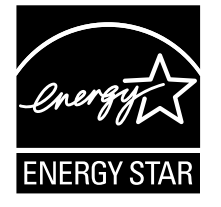

ENERGY STAR® ist ein gemeinsames Programm der US-amerikanischen Umweltbehörde EPA (Environmental Protection Agency) und des US-Energieministeriums (Department of Energy). Ziel des Projekts ist es, durch energieeffiziente Produkte und Verfahren die Umwelt zu schonen und Kosten zu sparen.

Lenovo Kunden können von Produkten mit der ENERGY STAR-Kennzeichnung profitieren. Lenovo-Computer des Typs 80WQ und 80WR wurden im Hinblick auf die von ENERGY STAR gestellten Anforderungen an Computer entwickelt und getestet, wenn das ENERGY STAR-Symbol angebracht ist.

Wenn Sie qualifizierte ENERGY STAR-Produkte verwenden, können Sie die Vorteile der Stromverbrauchssteuerung für Ihren Computer nutzen und somit den Stromverbrauch reduzieren. Durch einen reduzierten Stromverbrauch können Kosten eingespart werden. Außerdem tragen Sie durch geringere Treibhausgasemissionen dazu bei, die Umwelt zu schonen.

Weitere Informationen zu ENERGY STAR finden Sie unter: <http://www.energystar.gov>

<span id="page-52-0"></span>Lenovo fordert Sie dazu auf, Energie im täglichen Leben möglichst effizient zu nutzen. Als Unterstützung hat Lenovo einige Funktionen zur Stromverbrauchssteuerung voreingestellt. Diese treten dann in Kraft, wenn der Computer für einige Zeit inaktiv war. Dazu gehören folgende Funktionen:

Tabelle 1. Standardmäßige Energiesparmoduseinstellungen

| Energieschema: Ausbalanciert (bei angeschlossenem<br>Netzteil) (Windows 7) | Energieschema: Ausbalanciert (bei angeschlossenem<br>Netzteil) (Windows 10) |
|----------------------------------------------------------------------------|-----------------------------------------------------------------------------|
| Bildschirm ausschalten: Nach 10 Minuten                                    | Bildschirm ausschalten: Nach 10 Minuten                                     |
| In den Ruhemodus wechseln: Nach 25 Minuten                                 | In den Ruhemodus wechseln: Nach 30 Minuten                                  |
| Erweiterte Energieeinstellungen:                                           | Erweiterte Energieeinstellungen:                                            |
| - Festplattenlaufwerke ausschalten: Nach 20 Minuten                        | - Festplattenlaufwerke ausschalten: Nach 20 Minuten                         |
| - In den Hibernationsmodus wechseln: nie                                   | - In den Hibernationsmodus wechseln: nie                                    |

### **Wichtiger Hinweis für Brasilien**

Ouvir sons com mais de 85 decibéis por longos períodos pode provocar danos ao sistema auditivo.

### **Exportbestimmungen**

Dieses Produkt unterliegt den Export Administration Regulations (EAR) der USA und hat die ECCN-Kennung 4A994.b (ECCN, Export Classification Control Number). Das Produkt kann in alle Länder exportiert werden; ausgenommen davon sind die Embargo-Länder der EAR-E1-Länderliste.

### **Hinweise zur elektromagnetischen Verträglichkeit**

Die folgenden Informationen beziehen sich auf Lenovo V510–14IKB und Lenovo V510–15IKB auf (80WR und 80WQ).

### **FCC-Konformitätserklärung (Federal Communications Commission)**

This equipment has been tested and found to comply with the limits for <sup>a</sup> Class B digital device, pursuant to Part 15 of the FCC Rules. These limits are designed to provide reasonable protection against harmful interference in <sup>a</sup> residential installation. This equipment generates, uses, and can radiate radio frequency energy and, if not installed and used in accordance with the instructions, may cause harmful interference to radio communications. However, there is no guarantee that interference will not occur in <sup>a</sup> particular installation. If this equipment does cause harmful interference to radio or television reception, which can be determined by turning the equipment off and on, the user is encouraged to try to correct the interference by one or more of the following measures:

- Reorient or relocate the receiving antenna.
- Increase the separation between the equipment and receiver.
- Connect the equipment into an outlet on <sup>a</sup> circuit different from that to which the receiver is connected.
- Consult an authorized dealer or service representative for help.

Lenovo is not responsible for any radio or television interference caused by using other than specified or recommended cables and connectors or by unauthorized changes or modifications to this equipment. Unauthorized changes or modifications could void the user's authority to operate the equipment.

This device complies with Part 15 of the FCC Rules. Operation is subject to the following two conditions: (1) this device may not cause harmful interference, and (2) this device must accept any interference received, including interference that may cause undesired operation.

Responsible Party: Lenovo (United States) Incorporated 1009 Think Place - Building One Morrisville, NC 27560 Phone Number: 919-294-5900

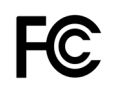

#### **Hinweis bezüglich der kanadischen Bestimmungen für Klasse B**

This Class B digital apparatus complies with Canadian ICES-003.

Cet appareil numérique de la classe B est conforme à la norme NMB-003 du Canada.

#### **EU-Richtlinie zur elektromagnetischen Verträglichkeit (EMV) oder Funkanlagen-Richtlinie**

**Modelle ohne Funkeinheit:** Dieses Produkt entspricht den Schutzanforderungen der EU-Richtlinie 2004/108/EG (bis 19. April 2016) und der EU-Richtlinie 2014/30/EU (ab 20. April 2016) zur Angleichung der Rechtsvorschriften über die elektromagnetische Verträglichkeit in den EU-Mitgliedsstaaten.

**Modelle mit Funkeinheit:** Dieses Produkt entspricht allen Anforderungen und wesentlichen Normen der EU-Richtlinie 1999/5/EG zur Angleichung der Rechtsvorschriften über Funkanlagen und Telekommunikationsendeinrichtungen in den EU-Mitgliedsstaaten (R&TTE-Richtlinie).

Lenovo übernimmt keine Verantwortung für die Einhaltung der Schutzanforderungen, wenn das Produkt ohne Zustimmung von Lenovo verändert wird bzw. wenn Erweiterungskarten von Fremdherstellern ohne Empfehlung von Lenovo eingebaut oder eingesteckt werden. Dieses Produkt wurde getestet und hält die Grenzwerte für Geräte der Klasse B gemäß den in der Richtlinie harmonisierten Europäischen Normen ein. Die Grenzwerte für Geräte der Klasse B gelten für den Wohnbereich, um ausreichenden Schutz vor Interferenzen von zugelassenen Kommunikationseinrichtungen zu gewährleisten.

EU-Kontakt: Lenovo, Einsteinova 21, 851 01 Bratislava, Slovakia

# $\epsilon$

**Hinweis bezüglich der deutschen Bestimmungen für Klasse B**

#### **Deutschsprachiger EU Hinweis:**

#### **Hinweis für Geräte der Klasse B EU-Richtlinie zur Elektromagnetischen Verträglichkeit**

Dieses Produkt entspricht den Schutzanforderungen der EU-Richtlinie 2004/108/EG (früher 89/336/EWG) zur Angleichung der Rechtsvorschriften über die elektromagnetische Verträglichkeit in den EU-Mitgliedsstaaten und hält die Grenzwerte der EN 55022 Klasse B ein.

Um dieses sicherzustellen, sind die Geräte wie in den Handbüchern beschrieben zu installieren und zu betreiben. Des Weiteren dürfen auch nur von der Lenovo empfohlene Kabel angeschlossen werden. Lenovo übernimmt keine Verantwortung für die Einhaltung der Schutzanforderungen, wenn das Produkt ohne Zustimmung der Lenovo verändert bzw. wenn Erweiterungskomponenten von Fremdherstellern ohne Empfehlung der Lenovo gesteckt/eingebaut werden.

#### **Deutschland:**

### **Einhaltung des Gesetzes über die elektromagnetische Verträglichkeit von Betriebsmitteln**

Dieses Produkt entspricht dem "Gesetz über die elektromagnetische Verträglichkeit von Betriebsmitteln"

EMVG (früher "Gesetz über die elektromagnetische Verträglichkeit von Geräten"). Dies ist die Umsetzung der EU-Richtlinie 2004/108/EG (früher 89/336/EWG) in der Bundesrepublik Deutschland.

#### **Zulassungsbescheinigung laut dem Deutschen Gesetz über die elektromagnetische Verträglichkeit von Betriebsmitteln, EMVG vom 20. Juli 2007 (früher Gesetz über die elektromagnetische Verträglichkeit von Geräten), bzw. der EMV EG Richtlinie 2004/108/EC (früher 89/336/EWG), für Geräte der Klasse B.**

Dieses Gerät ist berechtigt, in Übereinstimmung mit dem Deutschen EMVG das EG-Konformitätszeichen - CE - zu führen. Verantwortlich für die Konformitätserklärung nach Paragraf 5 des EMVG ist die Lenovo (Deutschland) GmbH, Gropiusplatz 10, D-70563 Stuttgart.

#### Informationen in Hinsicht EMVG Paragraf 4 Abs. (1) 4: **Das Gerät erfüllt die Schutzanforderungen nach EN 55024 und EN 55022 Klasse B.**

#### **Koreanische Bestimmungen für Klasse B**

```
B급 기기 (가정용 방송통신기자재)
이 기기는 가정용(B급) 전자파적합기기로서 주로 가정에서 사용하는
것을 목적으로 하며, 모든 지역에서 사용할 수 있습니다
```
#### **Hinweis bezüglich der japanischen VCCI-Bestimmungen für Klasse B**

```
この装置は、 クラスB情報技術装置です。 この装置は, 家庭環境で使用するこ
とを目的としていますが、この装置がラジオやテレビジョン受信機に近接して使
用されると、受信障害を引き起こすことがあります。
取扱説明書に従って正しい取り扱いをして下さい。
                                  VCCI-B
```
#### **Hinweis bezüglich der japanischen Bestimmungen für Produkte, die an eine Stromversorgung angeschlossen werden, bei der der Nennstrom höchstens 20 A pro Phase beträgt**

日本の定格電流が 20A/相 以下の機器に対する高調波電流規制 高調波電流規格 JIS C 61000-3-2 適合品

#### **Informationen zum Lenovo Produktservice in Taiwan**

委製商/進口商名稱:荷蘭商聯想股份有限公司台灣分公司 進口商地址:台北市內湖區堤頂大道2段89號5樓 進口商電話: 0800-000-702 (代表號)

# <span id="page-56-0"></span>**Anhang B. Hinweise zu Elektro- und Elektronikaltgeräten (WEEE) und zur Wiederverwertbarkeit**

Lenovo fordert die Besitzer von IT-Geräten auf, diese Geräte nach ihrer Nutzung ordnungsgemäß der Wiederverwertung zuzuführen. Lenovo bietet Kunden entsprechende Programme zur umweltgerechten Wiederverwertung/Entsorgung ihrer IT-Produkte an. Informationen zur umweltgerechten Wiederverwertung/Entsorgung finden Sie auf der Lenovo Website unter <http://www.lenovo.com/recycling>.

### **China-Hinweis zu Elektro- und Elektronikaltgeräten (WEEE)**

《废弃电器电子产品回收处理管理条例》提示性说明

联想鼓励拥有联想品牌产品的用户当不再需要此类产品时, 遵守国 家废弃电器电子产品回收处理相关法律法规, 将其交给当地具有国 家认可的回收处理资质的厂商进行回收处理。更多回收服务信息, 请点击进入http://support.lenovo.com.cn/activity/551.htm

### **Wichtige Informationen zu Elektro- und Elektronikaltgeräten (WEEE)**

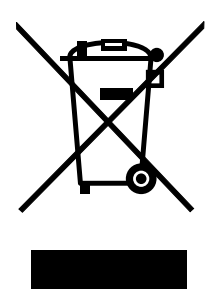

Die WEEE-Kennzeichnung an Lenovo-Produkten gilt für Länder mit WEEE- und Elektroschrott-Richtlinien (z. B. die europäische Richtlinie 2002/96/EC, die Elektroschrott-Regeln (Verwaltung & Handhabung), 2011, für Indien). Geräte werden gemäß der lokal geltenden Richtlinien über Elektro- und Elektronikaltgeräte (WEEE) gekennzeichnet. Anhand dieser Richtlinien wird die Rückgabe und Wiederverwertung von Altgeräten innerhalb der jeweiligen Länder/Regionen geregelt. Mit dieser Kennzeichnung versehene Altgeräte dürfen gemäß dieser Richtlinie nicht weggeworfen werden, sondern müssen zur Rückgewinnung bei den entsprechenden Sammelpunkten zurückgegeben werden.

Anwender von Elektro- und Elektronikgeräten (Electrical and Electronic Equipment, EEE) mit der WEEE-Kennzeichnung dürfen diese gemäß Annex IV der EEE-Richtlinie nach ihrem Gebrauch nicht als allgemeinen Hausmüll entsorgen. Stattdessen müssen diese Geräte im verfügbaren Sammelsystem zurückgegeben werden und damit einem Recycling- oder Wiederherstellungsprozess zugeführt werden, bei dem mögliche Auswirkungen der Geräte auf die Umwelt und den menschlichen Organismus aufgrund gefährlicher Substanzen minimiert werden. Weitere Informationen zur Entsorgung von Elektro- und Elektronikaltgeräten finden Sie unter der Adresse: <http://www.lenovo.com/recycling>.

### <span id="page-57-0"></span>**Hinweise zur Wiederverwertung in Japan**

#### **Collecting and recycling <sup>a</sup> disused Lenovo computer or monitor**

If you are <sup>a</sup> company employee and need to dispose of <sup>a</sup> Lenovo computer or monitor that is the property of the company, you must do so in accordance with the Law for Promotion of Effective Utilization of Resources. Computers and monitors are categorized as industrial waste and should be properly disposed of by an industrial waste disposal contractor certified by <sup>a</sup> local government. In accordance with the Law for Promotion of Effective Utilization of Resources, Lenovo Japan provides, through its PC Collecting and Recycling Services, for the collecting, reuse, and recycling of disused computers and monitors. For details, visit the Lenovo Web site at: [http://www.lenovo.com/services\\_warranty/jp/ja/recycle/pcrecycle/](http://www.lenovo.com/services_warranty/jp/ja/recycle/pcrecycle/).

Pursuant to the Law for Promotion of Effective Utilization of Resources, the collecting and recycling of home-used computers and monitors by the manufacturer was begun on October 1, 2003. This service is provided free of charge for home-used computers sold after October 1, 2003. For details, go to [http://www.lenovo.com/services\\_warranty/jp/ja/recycle/personal/](http://www.lenovo.com/services_warranty/jp/ja/recycle/personal/).

#### **Disposing of Lenovo computer components**

Some Lenovo computer products sold in Japan may have components that contain heavy metals or other environmental sensitive substances. To properly dispose of disused components, such as <sup>a</sup> printed circuit board or drive, use the methods described above for collecting and recycling <sup>a</sup> disused computer or monitor.

#### **Disposing of disused lithium batteries from Lenovo computers**

A button-shaped lithium battery is installed on the system board of your Lenovo computer to provide power to the computer clock while the computer is off or disconnected from the main power source. If you want to replace it with <sup>a</sup> new one, contact your place of purchase or ask for <sup>a</sup> repair service provided by Lenovo. If you have replaced it by yourself and want to dispose of the disused lithium battery, insulate it with vinyl tape, contact your place of purchase, and follow their instructions. If you use <sup>a</sup> Lenovo computer at home and need to dispose of <sup>a</sup> lithium battery, you must comply with local ordinances and regulations.

#### **Disposing of <sup>a</sup> disused battery pack from Lenovo notebook computers**

Your Lenovo notebook computer has <sup>a</sup> lithium ion battery pack or <sup>a</sup> nickel metal hydride battery pack. If you are <sup>a</sup> company employee who uses <sup>a</sup> Lenovo notebook computer and need to dispose of <sup>a</sup> battery pack, contact the proper person in Lenovo sales, service, or marketing, and follow that person's instructions. You also can refer to the instructions at <http://www.lenovo.com/jp/ja/environment/recycle/battery/>. If you use <sup>a</sup> Lenovo notebook computer at home and need to dispose of <sup>a</sup> battery pack, you must comply with local ordinances and regulations. You also can refer to the instructions at <http://www.lenovo.com/jp/ja/environment/recycle/battery/>.

### **Informationen zur Wiederverwertung/Entsorgung für Brasilien**

#### **Declarações de Reciclagem no Brasil**

#### **Descarte de um Produto Lenovo Fora de Uso**

Equipamentos elétricos <sup>e</sup> eletrônicos não devem ser descartados em lixo comum, mas enviados à pontos de coleta, autorizados pelo fabricante do produto para que sejam encaminhados <sup>e</sup> processados por empresas especializadas no manuseio de resíduos industriais, devidamente certificadas pelos orgãos ambientais, de acordo com <sup>a</sup> legislação local.

A Lenovo possui um canal específico para auxiliá-lo no descarte desses produtos. Caso você possua um produto Lenovo em situação de descarte, ligue para <sup>o</sup> nosso SAC ou encaminhe um e-mail para:

<span id="page-58-0"></span>reciclar@lenovo.com, informando <sup>o</sup> modelo, número de série <sup>e</sup> cidade, <sup>a</sup> fim de enviarmos as instruções para <sup>o</sup> correto descarte do seu produto Lenovo.

### **Batterie-Recycling-Informationen für die USA und Kanada**

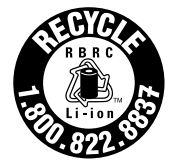

**US & Canada Only** 

### **Batterie-Recycling-Informationen für Taiwan**

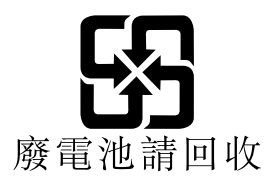

### **Batterie-Recycling-Informationen für die Europäische Union**

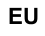

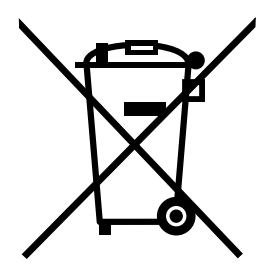

**Hinweis:** Diese Kennzeichnung gilt nur für Länder innerhalb der Europäischen Union (EU).

Batterien oder deren Verpackungen sind entsprechend der EU-Richtlinie 2006/66/EC über Batterien und Akkumulatoren sowie Altakkumulatoren und Altbatterien gekennzeichnet. Die Richtlinie legt den Rahmen für die Rücknahme und Wiederverwertung von Batterien und Akkumulatoren in der Europäischen Union fest. Diese Kennzeichnung wird an verschiedenen Batterien angebracht, um anzugeben, dass diese Batterien nach dem Ende ihrer Nutzung nicht als normaler Hausmüll behandelt werden dürfen, sondern gemäß dieser Richtlinie zurückgegeben und wiederverwertet werden müssen.

Gemäß der EU-Richtlinie 2006/66/EC müssen nicht mehr benötigte Batterien und Akkumulatoren getrennt gesammelt und der Wiederverwertung zugeführt werden. Dies wird auf einem Etikett angegeben. Auf dem Etikett der Batterie kann sich auch ein chemisches Symbol für das in der Batterie verwendete Metall (Pb für Blei, Hg für Quecksilber und Cd für Cadmium) befinden. Nicht mehr benötigte Batterien und Akkumulatoren dürfen nicht als normaler Hausmüll entsorgt werden, sondern müssen über die eingerichteten Sammelsysteme zurückgegeben und der Wiederverwertung zugeführt werden. Das Mitwirken des Kunden ist wichtig, damit die möglichen Auswirkungen auf die Umwelt und die menschliche Gesundheit durch das Vorhandensein gefährlicher Stoffe in Batterien und Akkumulatoren minimiert werden. Informationen zur ordnungsgemäßen Sammlung und Verwertung erhalten Sie unter <http://www.lenovo.com/lenovo/environment>

# <span id="page-60-0"></span>**Anhang C. Richtlinie zur Beschränkung der Verwendung gefährlicher Stoffe (RoHS <sup>=</sup> Restriction of Hazardous Substances Directive)**

### **Indien RoHS**

RoHS compliant as per E-Waste (Management & Handling) Rules, 2011.

### **China RoHS**

#### 中国有害物质声明

为满足中国电子电气产品有害物质限制相关的法律法规和其他要求, 联想公 司对本产品中有害物质, 按部件分类, 声明如下。

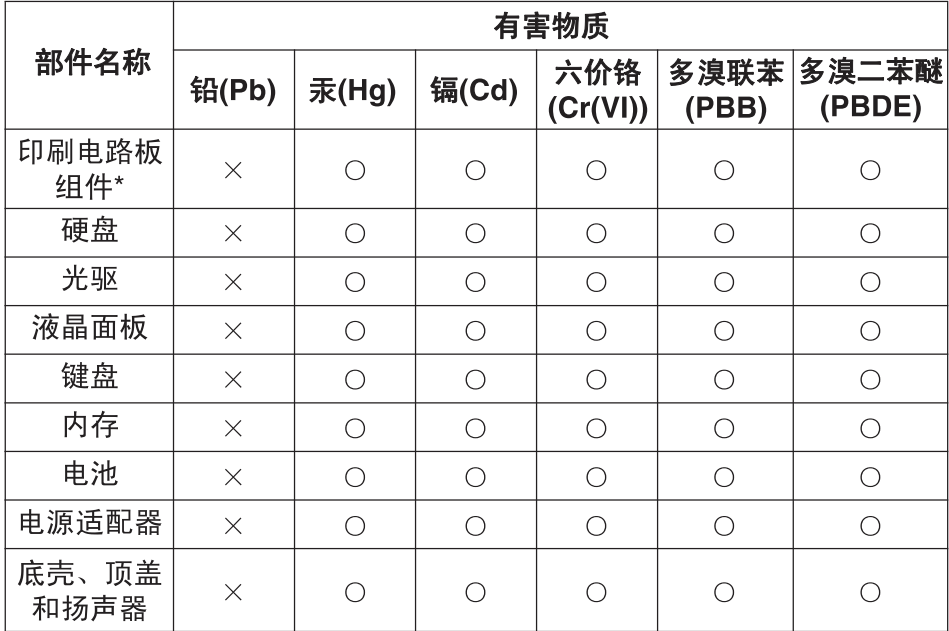

本表格依据 SJ/T 11364 的规定编制。某些型号的产品可能不包含表中 的部分部件。

○: 表示该有害物质在该部件所有均质材料中的含量均在 GB/T 26572 规定的限量要求以下。

×: 表示该有害物质至少在该部件的某一均质材料中的含量超出 GB/T 26572 规定的限量要求。标记"×"的部件, 皆因全球技术发展 水平限制而无法实现有害物质的替代。

\*印刷电路板组件包括印刷电路板及其零部件, 电容和连接器等。

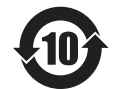

在中华人民共和国境内销售的电子信息产品必须标识此标志。 圆圈内的数字表示正常使用状态下产品的环保使用期限。

# <span id="page-61-0"></span>**Taiwan RoHS**

#### **Taiwan RoHS**

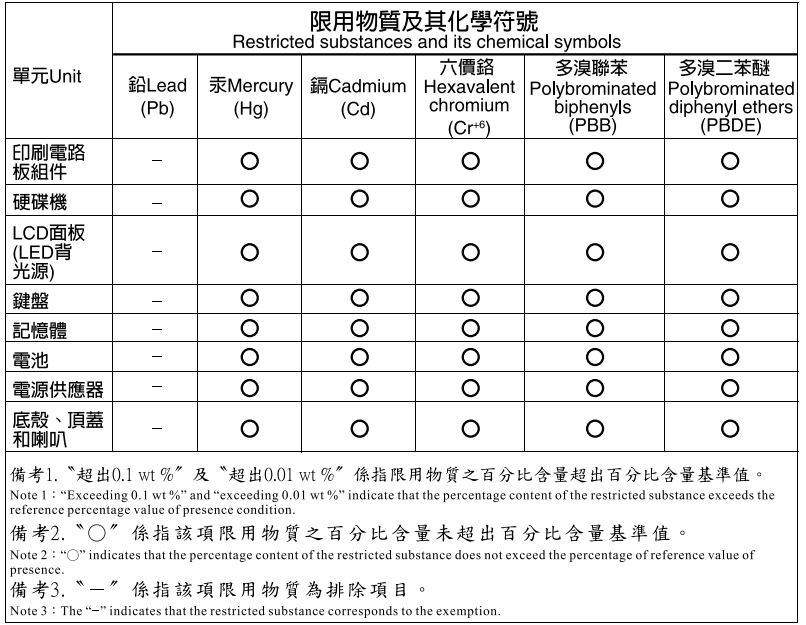

### **Türkische RoHS**

The Lenovo product meets the requirements of the Republic of Turkey Directive on the Restriction of the Use of Certain Hazardous Substances in Electrical and Electronic Equipment (EEE).

#### Türkiye AEEE Yönetmeliğine Uygunluk Beyanı

Bu Lenovo ürünü, T.C. Çevre ve Orman Bakanlığı'nın "Atık Elektrik ve Elektronik Eşyalarda Bazı Zararlı Maddelerin Kullanımının Sınırlandırılmasına Dair Yönetmelik (AEEE)" direktiflerine uygundur.

AEEE Yönetmeliğine Uygundur.

### **Ukraine RoHS**

Цим підтверджуємо, що продукція Леново відповідає вимогам нормативних актів України, які обмежують вміст небезпечних речовин

### **Europäischen Union RoHS**

Lenovo products sold in the European Union, on or after 3 January 2013 meet the requirements of Directive 2011/65/EU on the restriction of the use of certain hazardous substances in electrical and electronic equipment ("RoHS recast" or "RoHS 2").

For more information about Lenovo progress on RoHS, go to: [http://www.lenovo.com/social\\_responsibility/us/en/RoHS\\_Communication.pdf](http://www.lenovo.com/social_responsibility/us/en/RoHS_Communication.pdf)

# <span id="page-62-0"></span>**Anhang D. Bemerkungen**

Möglicherweise bietet Lenovo die in dieser Dokumentation beschriebenen Produkte, Services oder Funktionen in anderen Ländern nicht an. Informationen über die gegenwärtig im jeweiligen Land verfügbaren Produkte und Services sind beim Lenovo Ansprechpartner erhältlich. Hinweise auf Lenovo-Lizenzprogramme oder andere Lenovo-Produkte bedeuten nicht, dass nur Programme, Produkte oder Services von Lenovo verwendet werden können. Anstelle der Lenovo Produkte, Programme oder Services können auch andere ihnen äquivalente Produkte, Programme oder Services verwendet werden, solange diese keine gewerblichen oder anderen Schutzrechte von Lenovo verletzen. Die Verantwortung für den Betrieb der Produkte, Programme oder Services in Verbindung mit Fremdprodukten und Fremdservices liegt beim Kunden, soweit solche Verbindungen nicht ausdrücklich von Lenovo bestätigt sind.

Für in diesem Handbuch beschriebene Erzeugnisse und Verfahren kann es Lenovo Patente oder Patentanmeldungen geben. Mit der Auslieferung dieser Dokumentation ist keine Lizenzierung dieser Patente verbunden. Lizenzanfragen sind schriftlich an folgende Adresse zu richten (Anfragen an diese Adresse müssen auf Englisch formuliert werden):

Lenovo (United States), Inc. 1009 Think Place - Building One Morrisville, NC 27560 U.S.A. Attention: Lenovo Director of Licensing

LENOVO STELLT DIE VERÖFFENTLICHUNG OHNE WARTUNG (AUF "AS-IS"-BASIS) ZUR VERFÜGUNG UND ÜBERNIMMT KEINE GARANTIE FÜR DIE HANDELSÜBLICHKEIT, DIE VERWENDUNGSFÄHIGKEIT FÜR EINEN BESTIMMTEN ZWECK UND DIE FREIHEIT DER RECHTE DRITTER. Einige Rechtsordnungen erlauben keine Garantieausschlüsse bei bestimmten Transaktionen, so dass dieser Hinweis möglicherweise nicht zutreffend ist.

Trotz sorgfältiger Bearbeitung können technische Ungenauigkeiten oder Druckfehler in dieser Veröffentlichung nicht ausgeschlossen werden. Die Angaben in diesem Handbuch werden in regelmäßigen Zeitabständen aktualisiert. Lenovo kann jederzeit Verbesserungen und/oder Änderungen an den in dieser Veröffentlichung beschriebenen Produkten und/oder Programmen vornehmen.

Die in diesem Dokument beschriebenen Produkte sind nicht zur Verwendung bei Implantationen oder anderen lebenserhaltenden Anwendungen, bei denen ein Nichtfunktionieren zu Verletzungen oder zum Tod führen könnte, vorgesehen. Die Informationen in diesem Dokument beeinflussen oder ändern nicht die Lenovo Produktspezifikationen oder Garantien. Keine Passagen in dieser Dokumentation stellen eine ausdrückliche oder stillschweigende Lizenz oder Anspruchsgrundlage bezüglich der gewerblichen Schutzrechte von Lenovo oder von anderen Firmen dar. Alle Informationen in dieser Dokumentation beziehen sich auf eine bestimmte Betriebsumgebung und dienen zur Veranschaulichung. In anderen Betriebsumgebungen werden möglicherweise andere Ergebnisse erzielt.

Werden an Lenovo Informationen eingesandt, können diese beliebig verwendet werden, ohne dass eine Verpflichtung gegenüber dem Einsender entsteht.

Verweise in dieser Veröffentlichung auf Websites anderer Anbieter dienen lediglich als Benutzerinformationen und stellen keinerlei Billigung des Inhalts dieser Websites dar. Das über diese Websites verfügbare Material ist nicht Bestandteil des Materials für dieses Lenovo Produkt. Die Verwendung dieser Websites geschieht auf eigene Verantwortung.

Alle in diesem Dokument enthaltenen Leistungsdaten stammen aus einer gesteuerten Umgebung. Die Ergebnisse, die in anderen Betriebsumgebungen erzielt werden, können daher erheblich von den hier

<span id="page-63-0"></span>erzielten Ergebnissen abweichen. Einige Daten stammen möglicherweise von Systemen, deren Entwicklung noch nicht abgeschlossen ist. Eine Garantie, dass diese Daten auch in allgemein verfügbaren Systemen erzielt werden, kann nicht gegeben werden. Darüber hinaus wurden einige Daten unter Umständen durch Extrapolation berechnet. Die tatsächlichen Ergebnisse können abweichen. Benutzer dieses Dokuments sollten die entsprechenden Daten in ihrer spezifischen Umgebung prüfen.

### **Marken**

Die folgenden Ausdrücke sind Marken der Lenovo Group Limited in den USA und/oder anderen Ländern:

Lenovo Lenovo-Logo **OneKey** 

Microsoft und Windows sind Marken der Microsoft Corporation.

Weitere Unternehmens-, Produkt- oder Servicenamen können Marken anderer Hersteller sein.

# <span id="page-64-0"></span>**Index**

## **K**

[Kennwort](#page-34-0) [21](#page-34-0)

# **M**

[Mechanisches](#page-34-0) Ausschalten [21](#page-34-0)

# **S**

[Sicherheit](#page-34-0) [21](#page-34-0)

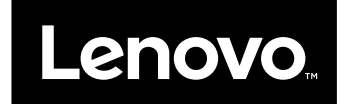